**Notes de version d'Oracle® Solaris Cluster 3.3 5/11**

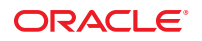

Référence : E23239 Mai 2011, Révision A

Ce logiciel et la documentation qui l'accompagne sont protégés par les lois sur la propriété intellectuelle. Ils sont concédés sous licence et soumis à des restrictions d'utilisation et de divulgation. Sauf disposition de votre contrat de licence ou de la loi, vous ne pouvez pas copier, reproduire, traduire, diffuser, modifier, breveter, transmettre, distribuer, exposer, exécuter, publier ou afficher le logiciel, même partiellement, sous quelque forme et par quelque procédé que ce soit. Par ailleurs, il est interdit de procéder à toute ingénierie inverse du logiciel, de le désassembler ou de le décompiler, excepté à des fins d'interopérabilité avec des logiciels tiers ou tel que prescrit par la loi.

Les informations fournies dans ce document sont susceptibles de modification sans préavis. Par ailleurs, Oracle Corporation ne garantit pas qu'elles soient exemptes d'erreurs et vous invite, le cas échéant, à lui en faire part par écrit.

Si ce logiciel, ou la documentation qui l'accompagne, est concédé sous licence au Gouvernement des Etats-Unis, ou à toute entité qui délivre la licence de ce logiciel ou l'utilise pour le compte du Gouvernement des Etats-Unis, la notice suivante s'applique :

U.S. GOVERNMENT RIGHTS. Programs, software, databases, and related documentation and technical data delivered to U.S. Government customers are "commercial computer software" or"commercial technical data" pursuant to the applicable Federal Acquisition Regulation and agency-specific supplemental regulations. As such, the use, duplication, disclosure, modification, and adaptation shall be subject to the restrictions and license terms set forth in the applicable Government contract, and, to the extent applicable by the terms of the Government contract, the additional rights set forth in FAR 52.227-19, Commercial Computer Software License (December 2007). Oracle America, Inc., 500 Oracle Parkway, Redwood City, CA 94065.

Ce logiciel ou matériel a été développé pour un usage général dans le cadre d'applications de gestion des informations. Ce logiciel ou matériel n'est pas conçu ni n'est destiné à être utilisé dans des applications à risque, notamment dans des applications pouvant causer des dommages corporels. Si vous utilisez ce logiciel ou matériel dans le cadre d'applications dangereuses, il est de votre responsabilité de prendre toutes les mesures de secours, de sauvegarde, de redondance et autres mesures nécessaires à son utilisation dans des conditions optimales de sécurité. Oracle Corporation et ses affiliés déclinent toute responsabilité quant aux dommages causés par l'utilisation de ce logiciel ou matériel pour ce type d'applications.

Oracle et Java sont des marques déposées d'Oracle Corporation et/ou de ses affiliés.Tout autre nom mentionné peut correspondre à des marques appartenant à d'autres propriétaires qu'Oracle.

AMD, Opteron, le logo AMD et le logo AMD Opteron sont des marques ou des marques déposées d'Advanced Micro Devices. Intel et Intel Xeon sont des marques ou des marques déposées d'Intel Corporation. Toutes les marques SPARC sont utilisées sous licence et sont des marques ou des marques déposées de SPARC International, Inc. UNIX est une marque déposée concédé sous license par X/Open Company, Ltd.

# Table des matières

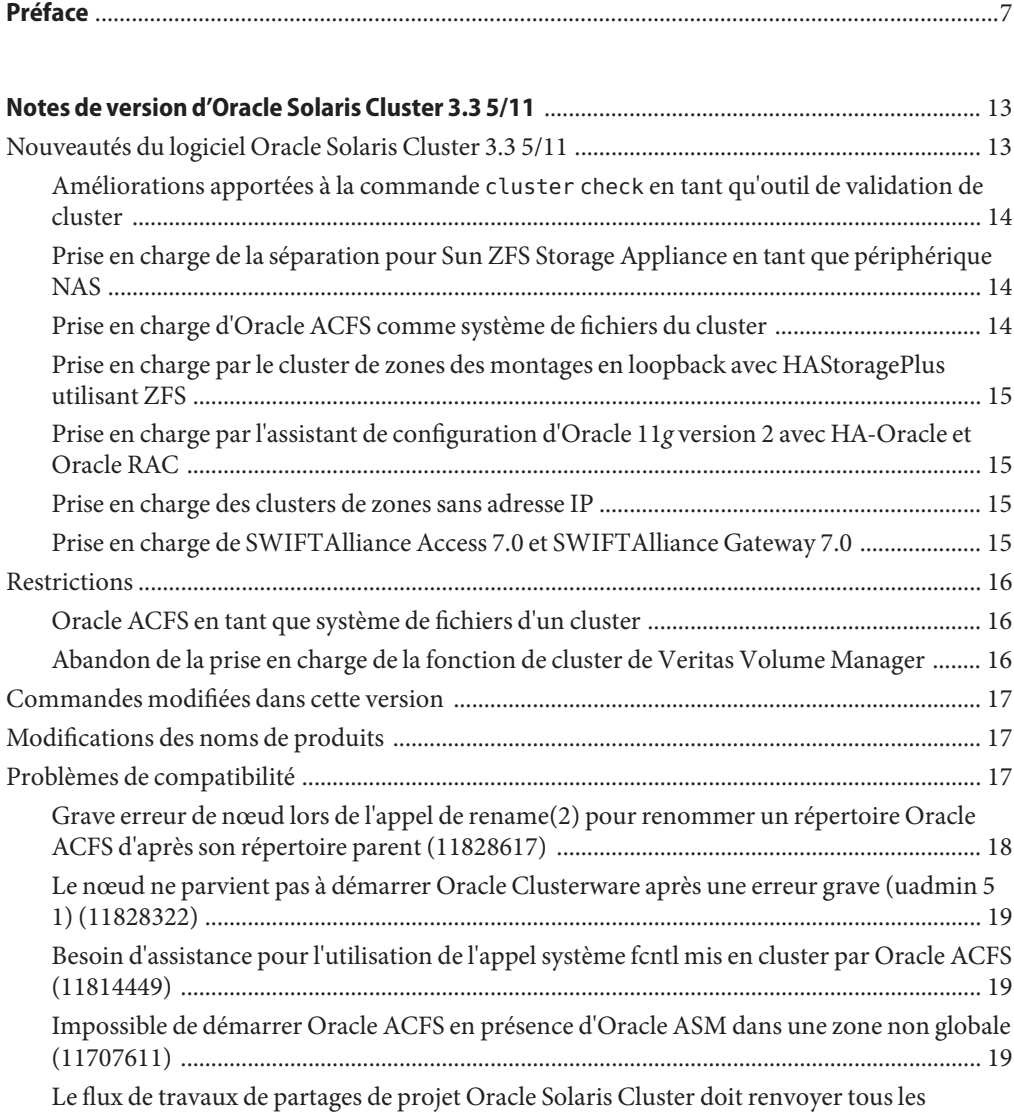

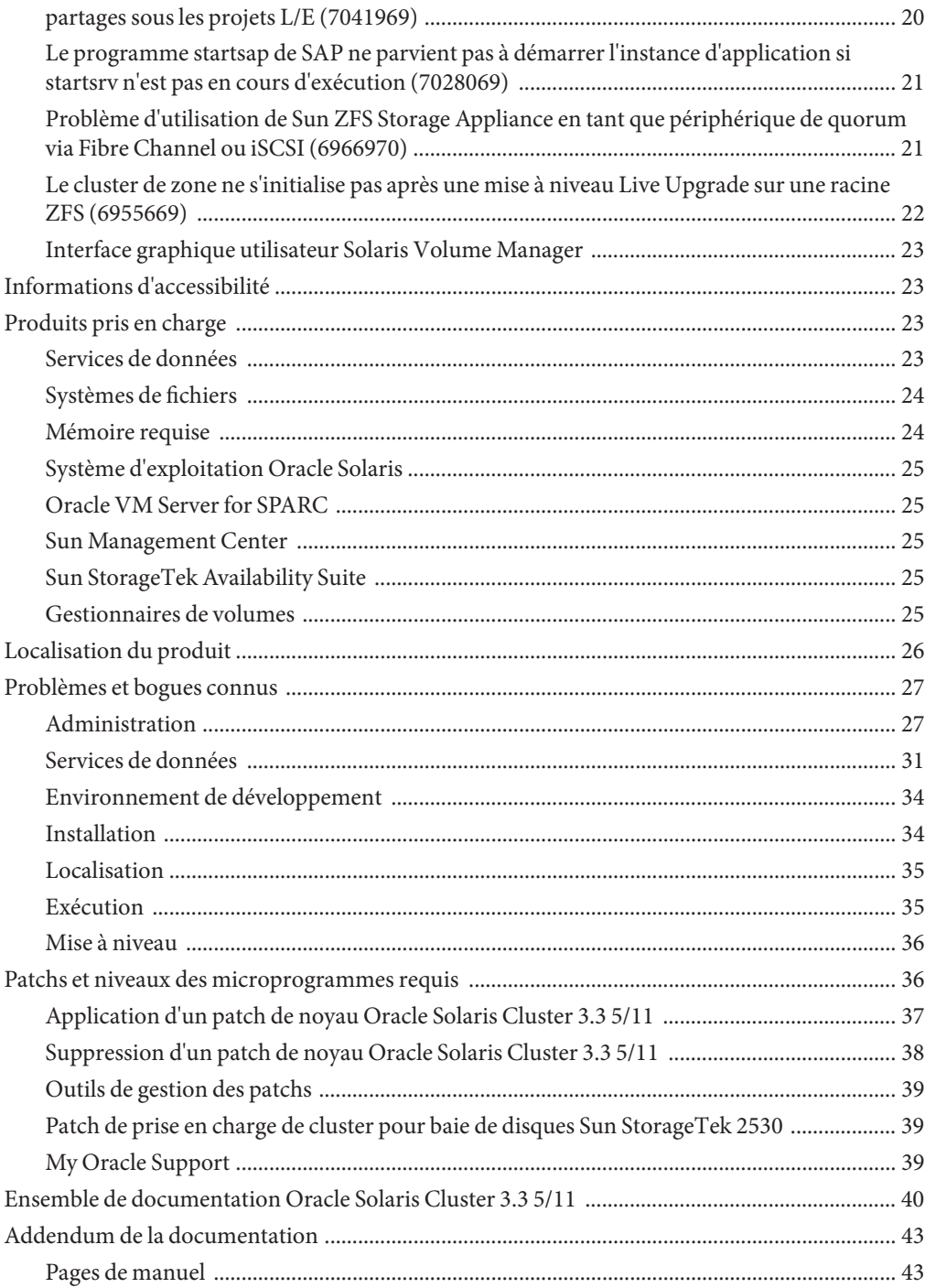

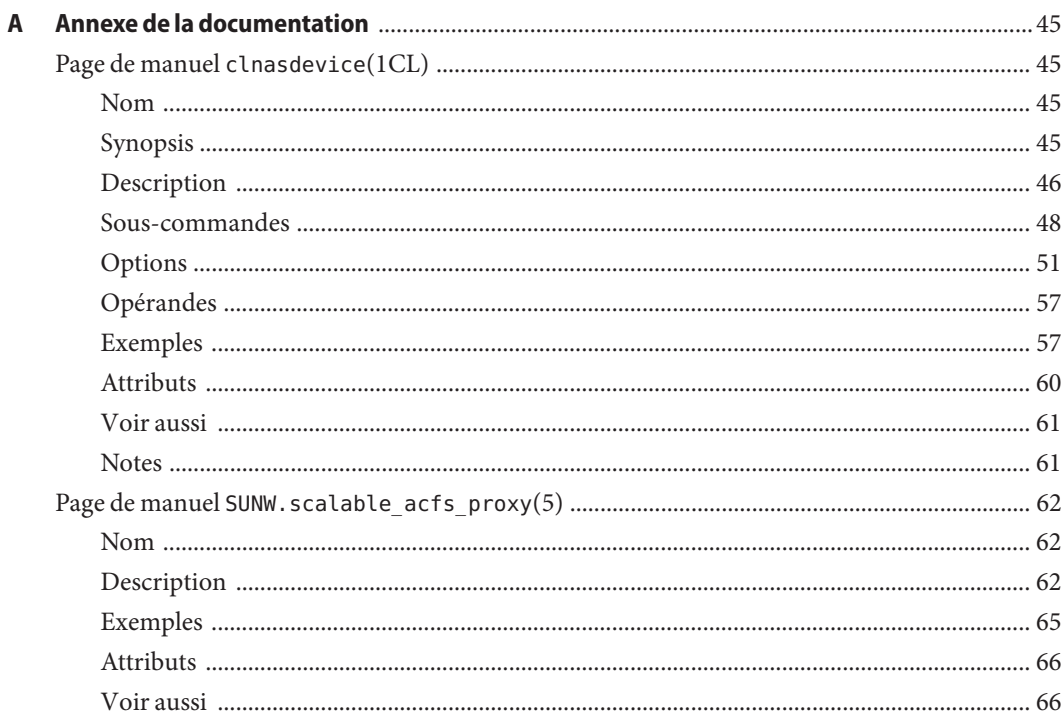

# <span id="page-6-0"></span>Préface

Ce document présente les caractéristiques produit, la configuration requise et les restrictions applicables au logiciel Oracle Solaris Cluster 3.3 5/11. Il décrit également les bogues ouverts et d'autres problèmes connus.

**Remarque –** Dans ce document, le terme "x86" désigne la famille Intel 32 bits de puces de microprocesseur et les puces de microprocesseur compatibles conçues par AMD.

Ce document s'adresse aux administrateurs système expérimentés avec une connaissance approfondie des logiciels et du matériel Oracle. Il n'est pas destiné à servir de guide de planification ou de précommercialisation.

Les instructions contenues dans cet ouvrage supposent que vous connaissez le système d'exploitation Solaris, ainsi que le logiciel gestionnaire de volumes utilisé avec le logiciel Oracle Solaris Cluster.

**Remarque –** Le logiciel Oracle Solaris Cluster s'exécute sur deux plates-formes, SPARC et x86. Les informations contenues dans ce document s'appliquent aux deux plates-formes sauf indication contraire exprimée dans un chapitre, une section, une note, un élément d'une liste à puces, une figure, un tableau ou un exemple en particulier.

## **Utilisation des commandes UNIX**

Ce document contient des informations sur les commandes spécifiques à l'administration d'une configuration Oracle Solaris Cluster. Il ne contient pas d'informations exhaustives sur les commandes et les procédures UNIX de base.

Pour ce type d'informations, reportez-vous aux sources suivantes :

- Documentation en ligne du logiciel Solaris
- Autre documentation logicielle que vous avez reçue avec votre système
- Pages de manuel du système d'exploitation Solaris

# **Conventions typographiques**

Le tableau suivant décrit les conventions typographiques utilisées dans cet ouvrage.

**TABLEAU P–1** Conventions typographiques

| Police de caractère | Signification                                                                                 | exemple                                                                        |
|---------------------|-----------------------------------------------------------------------------------------------|--------------------------------------------------------------------------------|
| AaBbCc123           | Les noms des commandes, fichiers et répertoires<br>et l'affichage sur l'écran de l'ordinateur | Modifiez le fichier. Login.                                                    |
|                     |                                                                                               | Utilisez 1s - a pour répertorier tous<br>les fichiers.                         |
|                     |                                                                                               | nom ordinateur%, vous avez<br>recu un e-mail.                                  |
| AaBbCc123           | Ce que vous tapez, par opposition à l'affichage<br>sur l'écran de l'ordinateur                | nom ordinateur% su                                                             |
|                     |                                                                                               | Mot de passe :                                                                 |
| aabbcc123           | Marque de réservation, à remplacer par un nom<br>ou une valeur réel(le)                       | La commande de suppression d'un<br>fichier est rm nom de fichier.              |
| AaBbCc123           | Titres d'ouvrage, nouveaux termes et termes à<br>faire ressortir                              | Reportez-vous au chapitre 6 du<br>Guide de l'utilisateur.                      |
|                     |                                                                                               | Un cache est une copie stockée<br>localement.                                  |
|                     |                                                                                               | N'enregistrez pas le fichier.                                                  |
|                     |                                                                                               | Remarque: certains termes mis en<br>évidence apparaissent en ligne en<br>gras. |

### **Invites shell dans des exemples de commande**

Le tableau suivant présente l'invite système UNIX par défaut et l'invite superutilisateur pour les shells inclus dans le SE Oracle Solaris. L'invite système par défaut qui s'affiche dans les exemples de commandes dépend de la version Oracle Solaris.

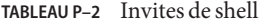

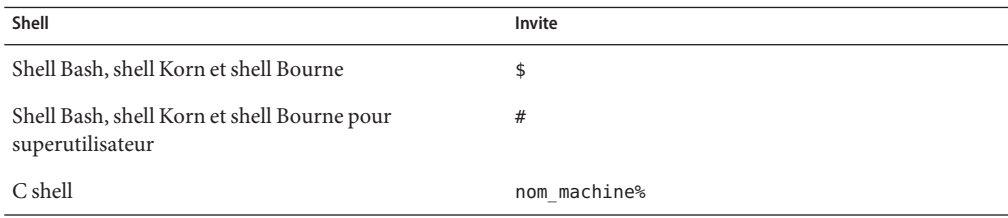

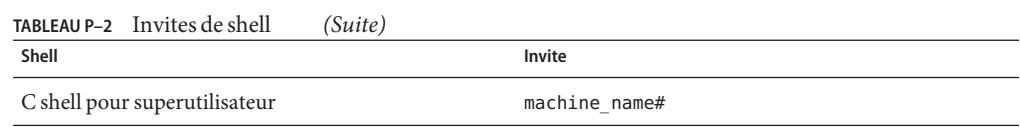

# **Documentation connexe**

Des informations sur le logiciel Sun Cluster sont disponibles dans la documentation citée dans le tableau suivant. Toute la documentation Oracle Solaris Cluster est disponible à l'adresse [http://www.oracle.com/technetwork/indexes/documentation/.](http://www.oracle.com/technetwork/indexes/documentation/index.html)

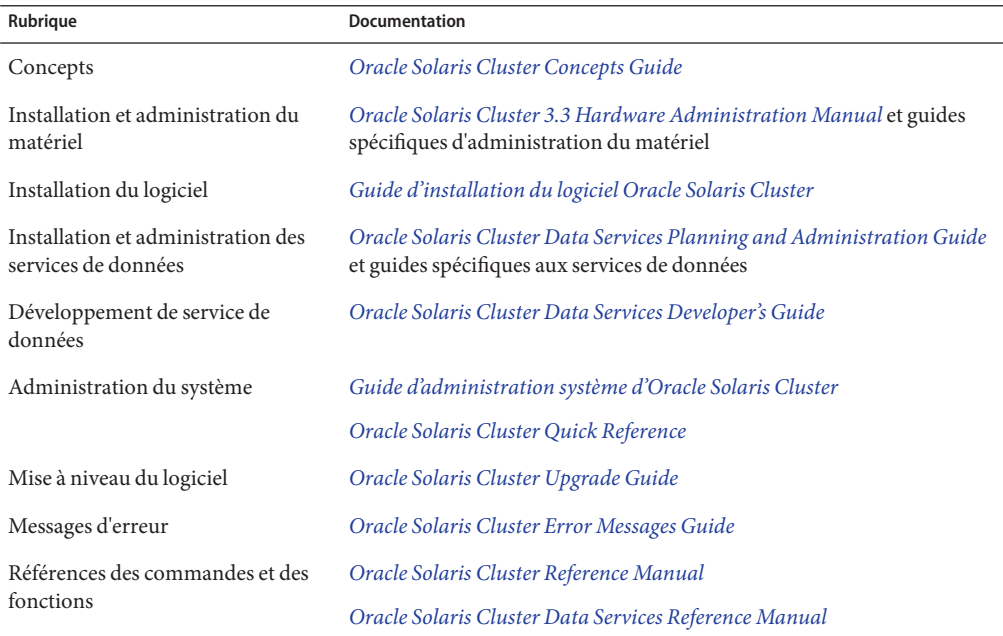

Pour obtenir une liste complète de la documentation d'Oracle Solaris Cluster, consultez les notes de version relatives à votre version du logiciel Oracle Solaris Cluster.

### **Documentation et assistance**

Pour obtenir des ressources supplémentaires, reportez-vous aux sites Web suivants :

- Documentation ([http://www.oracle.com/technetwork/indexes/documentation/](http://www.oracle.com/technetwork/indexes/documentation/index.html) [index.html](http://www.oracle.com/technetwork/indexes/documentation/index.html))
- Assistance (<http://www.oracle.com/us/support/systems/index.html>)

## **Ressources logicielles Oracle**

Le site Oracle Technology Network (<http://www.oracle.com/technetwork/index.html>) propose une large gamme de ressources pour les logiciels Oracle :

- Discutez de problèmes techniques et trouvez des solutions sur les [forums de discussion](http://forums.oracle.com) (<http://forums.oracle.com>).
- Passez à la pratique grâce aux didacticiels étape par étape avec [Oracle By Example](http://www.oracle.com/technetwork/tutorials/index.html) (<http://www.oracle.com/technetwork/tutorials/index.html>).

# **Obtenir de l'aide**

En cas de problème d'installation ou d'utilisation de Oracle Solaris Cluster, veuillez contacter votre fournisseur de services en lui fournissant les informations suivantes.

- Votre nom et votre adresse e-mail
- Le nom, l'adresse et le numéro de téléphone de votre société
- Les numéros de modèle et de série de vos systèmes
- Le numéro de version du système d'exploitation (par exemple, Solaris 9)
- Le numéro de version du logiciel Oracle Solaris Cluster (par exemple, Oracle Solaris Cluster 3.3 5/11)

Utilisez les commandes suivantes pour collecter des informations sur votre système afin de les transmettre à votre fournisseur de services :

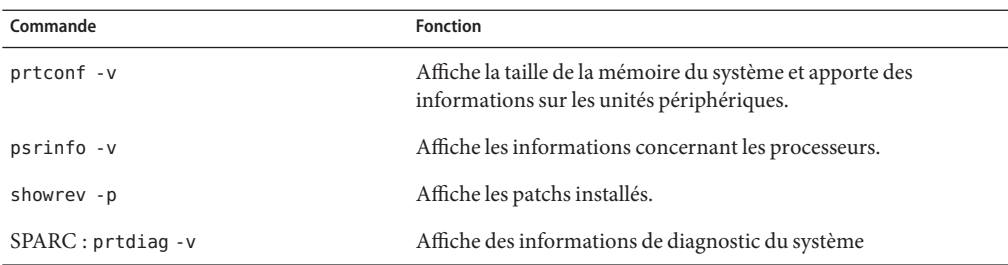

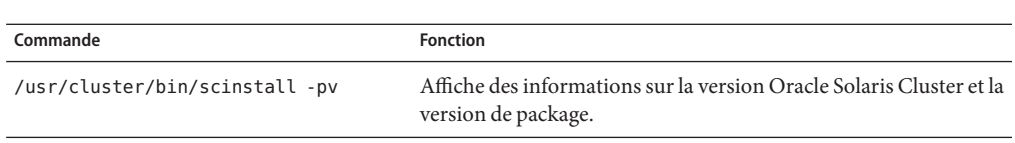

Ayez également le contenu du fichier /var/adm/messages à disposition.

# <span id="page-12-0"></span>Notes de version d'Oracle Solaris Cluster 3.3 5/11

Ce document fournit les informations suivantes concernant le logiciel Oracle Solaris Cluster 3.3 5/11.

- "Nouveautés du logiciel Oracle Solaris Cluster 3.3 5/11" à la page 13
- ["Restrictions" à la page 16](#page-15-0)
- ["Commandes modifiées dans cette version" à la page 17](#page-16-0)
- ["Modifications des noms de produits" à la page 17](#page-16-0)
- ["Problèmes de compatibilité" à la page 17](#page-16-0)
- ["Informations d'accessibilité" à la page 23](#page-22-0)
- ["Produits pris en charge" à la page 23](#page-22-0)
- ["Localisation du produit" à la page 26](#page-25-0)
- ["Problèmes et bogues connus" à la page 27](#page-26-0)
- ["Patchs et niveaux des microprogrammes requis" à la page 36](#page-35-0)
- ["Ensemble de documentation Oracle Solaris Cluster 3.3 5/11" à la page 40](#page-39-0)
- ["Addendum de la documentation" à la page 43](#page-42-0)

Pour plus d'informations concernant Oracle Solaris Cluster Geographic Edition, reportez-vous aux *[Oracle Solaris Cluster Geographic Edition 3.3 5/11 Release Notes](http://www.oracle.com/pls/topic/lookup?ctx=E22702&id=GEORN)* .

### **Nouveautés du logiciel Oracle Solaris Cluster 3.3 5/11**

Cette section fournit des informations sur les nouvelles fonctions, fonctionnalités et produits pris en charge dans le logiciel Oracle Solaris Cluster 3.3 5/11.

- ["Améliorations apportées à la commande](#page-13-0) cluster check en tant qu'outil de validation de [cluster" à la page 14](#page-13-0)
- ["Prise en charge de la séparation pour Sun ZFS Storage Appliance en tant que périphérique](#page-13-0) [NAS" à la page 14](#page-13-0)
- ["Prise en charge d'Oracle ACFS comme système de fichiers du cluster" à la page 14](#page-13-0)
- ["Prise en charge par le cluster de zones des montages en loopback avec HAStoragePlus](#page-14-0) [utilisant ZFS" à la page 15](#page-14-0)
- <span id="page-13-0"></span>■ ["Prise en charge par l'assistant de configuration d'Oracle 11](#page-14-0)*g* version 2 avec HA-Oracle et [Oracle RAC " à la page 15](#page-14-0)
- ["Prise en charge des clusters de zones sans adresse IP" à la page 15](#page-14-0)
- ["Prise en charge de SWIFTAlliance Access 7.0 et SWIFTAlliance Gateway 7.0" à la page 15](#page-14-0)

# **Améliorations apportées à la commande cluster check en tant qu'outil de validation de cluster**

La commande cluster check a été améliorée et enrichie pour offrir un plus large éventail de vérifications de validation à appliquer à une configuration de cluster. L'ajout de possibilités d'intervention de la part de l'utilisateur permet la création de vérifications qui exécutent des tests fonctionnels, comme le contrôle du basculement correct de nœud.

Pour plus d'informations sur l'utilisation de la nouvelle fonctionnalité cluster check, reportez-vous à la section "Validation du cluster" du *[Guide d'installation du logiciel](http://www.oracle.com/pls/topic/lookup?ctx=E24889&id=CLUSTINSTALLgknnm) [Oracle Solaris Cluster](http://www.oracle.com/pls/topic/lookup?ctx=E24889&id=CLUSTINSTALLgknnm)*.

# **Prise en charge de la séparation pour Sun ZFS Storage Appliance en tant que périphérique NAS**

La séparation est désormais prise en charge par Sun ZFS Storage Appliance d'Oracle lorsqu'il est utilisé en tant que périphérique NAS.

Pour plus d'informations, reportez-vous au [Chapitre 3, "Installing and Maintaining Oracle's](http://www.oracle.com/pls/topic/lookup?ctx=E18728&id=CLNASggggx) [Sun ZFS Storage Appliances as NAS Devices in an Oracle Solaris Cluster Environment" du](http://www.oracle.com/pls/topic/lookup?ctx=E18728&id=CLNASggggx) *[Oracle Solaris Cluster 3.3 With Network-Attached Storage Device Manual](http://www.oracle.com/pls/topic/lookup?ctx=E18728&id=CLNASggggx)*.

# **Prise en charge d'Oracle ACFS comme système de fichiers du cluster**

Le système de fichiers Oracle ACFS (Oracle Automatic Storage Management Cluster File System) est pris en charge en tant que système de fichiers du cluster dans certaines configurations Oracle Solaris Cluster. Reportez-vous à la section ["Oracle ACFS en tant que](#page-15-0) [système de fichiers d'un cluster" à la page 16](#page-15-0) pour connaître les restrictions de cette fonction à la date de publication.

Pour plus d'informations sur la configuration d'un système de fichiers Oracle ACFS dans une configuration Oracle Solaris Cluster, reportez-vous à la section ["Création de systèmes de](http://www.oracle.com/pls/topic/lookup?ctx=E24889&id=CLUSTINSTALLgkshe) fichiers Oracle ACFS" du *[Guide d'installation du logiciel Oracle Solaris Cluster](http://www.oracle.com/pls/topic/lookup?ctx=E24889&id=CLUSTINSTALLgkshe)*.

## <span id="page-14-0"></span>**Prise en charge par le cluster de zones des montages en loopback avec HAStoragePlus utilisant ZFS**

La prise en charge des montages en loopback par les clusters de zones dotés de HAStoragePlus qui utilise ZFS permet à différents clusters de zones de partager des données en lecture/écriture.

Pour plus d'informations, reportez-vous à la section ["Sharing a Failover File System Across](http://www.oracle.com/pls/topic/lookup?ctx=E18728&id=SC31DSPADMINgkrde) Zone Clusters" du *[Oracle Solaris Cluster Data Services Planning and Administration Guide](http://www.oracle.com/pls/topic/lookup?ctx=E18728&id=SC31DSPADMINgkrde)* .

# **Prise en charge par l'assistant de configuration d'Oracle 11***g* **version 2 avec HA-Oracle et Oracle RAC**

Les assistants de configuration ont été ajoutés à l'interface graphique utilisateur d'Oracle Solaris Cluster Manager et l'utilitaire clsetup permettant de configurer Oracle 11*g* version 2 avec les services de données HA for Oracle et Oracle RAC.

Vous trouverez des informations dans les guides *[Guide du service de données](http://www.oracle.com/pls/topic/lookup?ctx=E24889&id=SC31DS403OR) [Oracle Solaris Cluster pour Oracle](http://www.oracle.com/pls/topic/lookup?ctx=E24889&id=SC31DS403OR)* et *[Guide Service de données Oracle Solaris Cluster pour Oracle](http://www.oracle.com/pls/topic/lookup?ctx=E24889&id=SC31DS403OPSRAC) [Real Application Clusters](http://www.oracle.com/pls/topic/lookup?ctx=E24889&id=SC31DS403OPSRAC)*.

# **Prise en charge des clusters de zones sans adresse IP**

Les clusters de zones peuvent désormais être configurés sans spécifier d'adresse IP de réseau public. Pour plus d'informations, reportez-vous à la section ["Création d'un cluster de zones" du](http://www.oracle.com/pls/topic/lookup?ctx=E24889&id=CLUSTINSTALLggxpu) *[Guide d'installation du logiciel Oracle Solaris Cluster](http://www.oracle.com/pls/topic/lookup?ctx=E24889&id=CLUSTINSTALLggxpu)*.

# **Prise en charge de SWIFTAlliance Access 7.0 et SWIFTAlliance Gateway 7.0**

Les services de données Oracle Solaris Cluster HA for SWIFTAlliance Access et HA for SWIFTAlliance Gateway fonctionnent maintenant avec SWIFTAlliance version 7.0. Pour plus d'informations sur les restrictions et les procédures correspondant à cette version de l'application, reportez-vous aux manuels suivants :

- *[Oracle Solaris Cluster Data Service for SWIFTAlliance Access Guide](http://www.oracle.com/pls/topic/lookup?ctx=E18728&id=CLUAC)*
- *[Oracle Solaris Cluster Data Service for SWIFTAlliance Gateway Guide](http://www.oracle.com/pls/topic/lookup?ctx=E18728&id=CLUGG)*

### <span id="page-15-0"></span>**Restrictions**

Les restrictions suivantes sont en vigueur à la date de publication.

- "Oracle ACFS en tant que système de fichiers d'un cluster" à la page 16
- "Abandon de la prise en charge de la fonction de cluster de Veritas Volume Manager" à la page 16

### **Oracle ACFS en tant que système de fichiers d'un cluster**

Les éléments suivants sont des restrictions relatives à l'utilisation d'Oracle ACFS en tant que système de fichiers d'un cluster dans une configuration Oracle Solaris Cluster :

- Vous pouvez utiliser un système de fichiers Oracle ACFS uniquement avec Oracle Solaris Cluster HA pour Apache, Oracle Solaris Cluster HA pour NFS, Oracle Solaris Cluster HA pour Oracle ainsi que l'emplacement d'origine de base de données pour Oracle RAC (Real Application Clusters) (Oracle RAC). L'utilisation d'un système de fichiers Oracle ACFS avec d'autres applications évolutives ou de basculement est limitée, tant que le problème 11814449 relatif à Oracle ACFS n'a pas été résolu. Pour plus d'informations, reportez-vous à la section ["Besoin d'assistance pour l'utilisation de l'appel système fcntl mis](#page-18-0) [en cluster par Oracle ACFS \(11814449\)" à la page 19.](#page-18-0)
- Vous ne pouvez pas exécuter Oracle RAC dans un cluster de zones lorsque l'emplacement d'origine de la base de données est placé dans un système de fichiers Oracle ACFS.
- Vous ne pouvez pas utiliser un système de fichiers Oracle ACFS pour une application qui est en cours d'exécution à partir d'une zone non globale.
- Vous ne pouvez pas configurer un système de fichiers Oracle ACFS en utilisant l'utilitaire clsetup ou les assistants de configuration. Vous devez configurer un système de fichiers Oracle ACFS manuellement à l'aide des commandes de maintenance d'Oracle Solaris Cluster.

### **Abandon de la prise en charge de la fonction de cluster de Veritas Volume Manager**

À partir de la version Oracle Solaris Cluster 3.3 5/11, la fonction de cluster de Veritas Volume Manager (VxVM) n'est plus prise en charge. Vous pouvez donc ignorer la documentation de cette version relative à la fonction de cluster VxVM.

# <span id="page-16-0"></span>**Commandes modifiées dans cette version**

Aucune des modifications apportées dans cette version aux interfaces de commande d'Oracle Solaris Cluster n'est susceptible d'entraîner des erreurs des scripts utilisateur.

# **Modifications des noms de produits**

Cette section fournit des informations sur les modifications apportées aux noms de produits des applications prises en charge par le logiciel Oracle Solaris Cluster. En fonction de la version du logiciel Oracle Solaris Cluster que vous utilisez, votre documentation Oracle Solaris Cluster peut ne pas refléter les modifications des noms de produits suivantes.

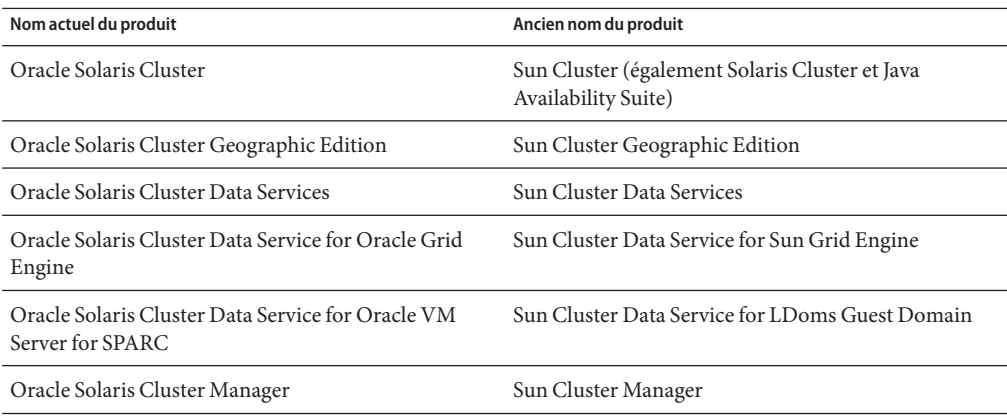

Pour obtenir une liste plus détaillée des nouveaux noms Oracle des produits logiciels Sun, contenant des liens vers les pages dédiées aux produits, rendez-vous à l'adresse : <http://www.oracle.com/us/sun/sun-products-map-075562.html>.

# **Problèmes de compatibilité**

Cette section contient les informations suivantes sur les problèmes de compatibilité d'Oracle Solaris Cluster avec d'autres produits :

- ["Grave erreur de nœud lors de l'appel de rename\(2\) pour renommer un répertoire Oracle](#page-17-0) [ACFS d'après son répertoire parent \(11828617\)" à la page 18](#page-17-0)
- ["Le nœud ne parvient pas à démarrer Oracle Clusterware après une erreur grave \(uadmin 5](#page-18-0) [1\) \(11828322\)" à la page 19](#page-18-0)
- ["Besoin d'assistance pour l'utilisation de l'appel système fcntl mis en cluster par Oracle ACFS](#page-18-0) [\(11814449\)" à la page 19](#page-18-0)
- <span id="page-17-0"></span>■ ["Impossible de démarrer Oracle ACFS en présence d'Oracle ASM dans une zone non globale](#page-18-0) [\(11707611\)" à la page 19](#page-18-0)
- ["Le programme startsap de SAP ne parvient pas à démarrer l'instance d'application si startsrv](#page-20-0) [n'est pas en cours d'exécution \(7028069\)" à la page 21](#page-20-0)
- ["Problème d'utilisation de Sun ZFS Storage Appliance en tant que périphérique de quorum](#page-20-0) [via Fibre Channel ou iSCSI \(6966970\)" à la page 21](#page-20-0)
- ["Interface graphique utilisateur Solaris Volume Manager" à la page 23](#page-22-0)

Consultez également les informations suivantes :

- Les autres problèmes de compatibilité de la structure Oracle Solaris Cluster sont documentés dans le [Chapitre 1, "Planification de la configuration de Oracle Solaris Cluster"](http://www.oracle.com/pls/topic/lookup?ctx=E24889&id=CLUSTINSTALLz40000f557a) du *[Guide d'installation du logiciel Oracle Solaris Cluster](http://www.oracle.com/pls/topic/lookup?ctx=E24889&id=CLUSTINSTALLz40000f557a)*.
- Les autres problèmes de mise à niveau d'Oracle Solaris Cluster sont documentés dans la section ["Upgrade Requirements and Software Support Guidelines" du](http://www.oracle.com/pls/topic/lookup?ctx=E18728&id=CLUSTUPGz400004f1040937) *Oracle Solaris Cluster [Upgrade Guide](http://www.oracle.com/pls/topic/lookup?ctx=E18728&id=CLUSTUPGz400004f1040937)*.
- Pour obtenir des informations sur tout autre problème connu ou toute restriction, reportez-vous à la section ["Problèmes et bogues connus" à la page 27.](#page-26-0)

# **Grave erreur de nœud lors de l'appel de rename(2) pour renommer un répertoire Oracle ACFS d'après son répertoire parent (11828617)**

**Résumé du problème** : ce problème survient en cas d'appel de la commande rename(2) afin de renommer un sous-répertoire d'un système de fichiers Oracle ACFS d'après son répertoire parent, celui-ci étant un sous-répertoire situé sous le point de montage du système de fichiers Oracle ACFS. Il peut s'agir, par exemple, d'un système de fichiers Oracle ACFS monté à l'emplacement /xxx, avec un répertoire nommé /xxx/dir1 et un répertoire enfant nommé /xxx/dir1/dir2. L'appel de rename(2) en utilisant /xxx/dir1/dir2 avec les arguments /xxx/dir1 génère une erreur.

**Solution** : aucune. Vous ne devez pas renommer un répertoire Oracle ACFS d'après le nom de son répertoire parent.

## <span id="page-18-0"></span>**Le nœud ne parvient pas à démarrer Oracle Clusterware après une erreur grave (uadmin 5 1) (11828322)**

**Résumé du problème** : ce problème se produit dans une configuration Oracle Solaris Cluster à deux nœuds qui exécute une instance unique d'Oracle Database sur Oracle ASM en cluster avec l'emplacement DB\_HOME situé sur Oracle ACFS. À la suite d'une erreur grave sur l'un des nœuds, le nœud démarre correctement mais pas CRS.

```
# crsctl check crs
CRS-4638: Oracle High Availability Services is online
CRS-4535: Cannot communicate with Cluster Ready Services
CRS-4529: Cluster Synchronization Services is online
CRS-4533: Event Manager is online
# crsctl start crs
CRS-4640: Oracle High Availability Services is already active
CRS-4000: Command Start failed, or completed with errors.
```
**Solution** : redémarrez le nœud à nouveau.

# **Besoin d'assistance pour l'utilisation de l'appel système fcntl mis en cluster par Oracle ACFS (11814449)**

**Résumé du problème** : Oracle ACFS dans Oracle 11*g* version 2 Grid Infrastructure fournit un appel système fcntl local sur le nœud uniquement. Dans une configuration Oracle Solaris Cluster, les applications configurées comme étant évolutives risquent d'être actives dans plusieurs nœuds du cluster. Une application évolutive peut envoyer des demandes d'écriture au système de fichiers sous-jacent depuis plusieurs nœuds en même temps. Selon leur implémentation, les applications ayant une dépendance sur l'appel système fcntl() clusterisé ne peuvent pas être configurées en tant que ressources évolutives. Pour prendre en charge des applications évolutives sur Oracle ACFS dans une configuration Oracle Solaris Cluster, Oracle ACFS doit prendre en charge l'appel système fcntl clusterisé.

**Solution** : actuellement, il n'existe pas de solution. Vous ne devez pas configurer d'applications évolutives sur Oracle ACFS dans une configuration Oracle Solaris Cluster.

# **Impossible de démarrer Oracle ACFS en présence d'Oracle ASM dans une zone non globale (11707611)**

**Résumé du problème** : ce problème se produit lorsqu'une configuration dotée d'Oracle 11 *g* version 2 Grid Infrastructure s'exécute dans la zone globale et qu'Oracle 10*g* version 2 ASM s'exécute dans une zone non globale. Un système de fichiers Oracle ACFS polyvalent est créé <span id="page-19-0"></span>dans la zone globale, le chemin mountpath étant défini sous le chemin racine de la zone non globale. L'utilisateur admin Oracle ASM dans la zone globale est différent de l'utilisateur Oracle ASM dans la zone non globale. L'ID de l'utilisateur admin Oracle ASM dans la zone non globale n'existe pas dans la zone globale.

Après le redémarrage du nœud de cluster global, la tentative de démarrage du système de fichiers Oracle ACFS échoue sur des messages qui s'apparentent aux messages suivants :

```
phys-schost# /u01/app/11.2.0/grid/bin/srvctl start filesystem -d /dev/asm/dummy-27 -n phys-schost
PRCR-1013 : Failed to start resource ora.dbhome.dummy.acfs
PRCR-1064 : Failed to start resource ora.dbhome.dummy.acfs on node phys-schost
CRS-5016: Process "/u01/app/11.2.0/grid/bin/acfssinglefsmount" spawned by agent "/u01/app/11.2.0/grid/bin/orarootagent.
CRS-2674: Start of 'ora.dbhome.dummy.acfs' on 'phys-schost' failed
```
Le fichier orarootagent\_root.log contient des messages qui s'apparentent au message suivant :

```
2011-02-01 16:15:53.417: [ora.dbhome.dummy.acfs][8] {2:53487:190} [start] (:CLSN00010:)su: Unknown id: 303
```
L'ID utilisateur 303 identifié comme inconnu correspond à l'ID de l'utilisateur admin Oracle ASM dans la zone non globale.

**Solution** : utilisez le même ID utilisateur pour l'utilisateur admin Oracle ASM à la fois dans la zone globale et la zone non globale.

# **Le flux de travaux de partages de projet Oracle Solaris Cluster doit renvoyer tous les partages sous les projets L/E (7041969)**

**Résumé du problème** : la configuration d'une ressource ScalMountPoint pour un système de fichiers Sun ZFS Appliance échoue si le système de fichiers n'est pas défini pour hériter de ses propriétés NFS à partir de son projet parent.

Vérifiez que Inherit from project est sélectionné pour le système de fichiers lorsque vous configurez la ressource ScalMountPoint. Pour vérifier ce paramètre, modifiez le système de fichiers dans l'interface graphique de ZFS Appliance et accédez à l'onglet des protocoles.

Une fois que vous avez configuré la ressource ScalMountPoint, vous pouvez éventuellement désélectionner Inherit from project pour désactiver la séparation.

# <span id="page-20-0"></span>**Le programme startsap de SAP ne parvient pas à démarrer l'instance d'application si startsrv n'est pas en cours d'exécution (7028069)**

**Résumé du problème** : dans SAP 7.11, le programme startsap ne parvient pas à démarrer l'instance d'application si le programme startsrv n'est pas en cours d'exécution.

**Solution** : utilisez les entrées suivantes dans le script de wrapper pour démarrer l'instance d'application, en y appliquant les informations de votre système, telles que le numéro d'instance, le SID, etc.

```
ps -e -o args|grep sapstartsrv|grep DVEB
if ((\frac{1}{2}, \frac{1}{2}) \neq \frac{1}{2})then
          /usr/sap/FIT/DVEBMGS03/exe/sapstartsrv pf=/usr/sap/FIT/SYS/profile/FIT_DVEBMGS03_lzkosi2c -D
fi
```
# **Problème d'utilisation de Sun ZFS Storage Appliance en tant que périphérique de quorum via Fibre Channel ou iSCSI (6966970)**

**Résumé du problème** : lorsque Sun ZFS Storage Appliance (anciennement Sun Storage 7000 Unified Storage Systems) d'Oracle est utilisé via Fibre Channel ou iSCSI en tant que périphérique de quorum avec la fonction de séparation activée, Oracle Solaris Cluster l'utilise en tant que périphérique de quorum SCSI. Dans une configuration de ce type, certaines actions SCSI demandées par le logiciel Oracle Solaris Cluster peuvent ne pas être traitées correctement. En outre, le délai par défaut de 25 secondes accordé à la reconfiguration du cluster pour l'achèvement des opérations de quorum n'est peut-être pas suffisant pour ce type de configuration du quorum.

Si des messages sur les nœuds du cluster s'affichent indiquant qu'un périphérique de quorum Sun ZFS Storage Appliance de ce type est inaccessible, ou si des messages de panne des nœuds du cluster s'affichent indiquant CMM: Unable to acquire the quorum device, il est possible que le périphérique de quorum ou son chemin d'accès pose problème.

**Solution** : vérifiez que le périphérique de quorum et son chemin d'accès fonctionnent correctement. Si le problème persiste, appliquez le microprogramme de Sun ZFS Storage Appliance Firmware version 2010Q3.3 pour résoudre le problème.

S'il existe une raison de ne pas installer ce microprogramme ou si vous recherchez simplement une solution provisoire, utilisez l'une des options suivantes :

■ Utilisez un autre périphérique de quorum.

<span id="page-21-0"></span>Supprimez le périphérique de quorum de la configuration, désactivez la fonction de séparation pour le périphérique et configurez à nouveau le périphérique comme un périphérique de quorum. Le périphérique utilisera le quorum logiciel.

**Remarque –** Un périphérique de quorum logiciel ne garantit pas le même niveau de protection que la séparation SCSI. Évitez de configurer un disque de données en tant que périphérique de quorum logiciel.

Attribuez une valeur plus élevée au délai d'attente du quorum, comme indiqué dans la procédure suivante.

**Remarque –** Pour Oracle Real Application Clusters (Oracle RAC), ne modifiez pas le délai d'attente par défaut du quorum fixé à 25 secondes. Dans certains scénarios split-brain, un délai d'attente supérieur pourrait entraîner l'échec du basculement d'Oracle RAC VIP en raison du dépassement du délai d'attente par la ressource VIP. Si le périphérique de quorum utilisé ne respecte pas le délai d'attente par défaut de 25 secondes, utilisez un autre périphérique de quorum.

- 1. Connectez-vous en tant que superutilisateur.
- 2. Sur chaque nœud du cluster, modifiez le fichier /etc/system en tant que superutilisateur pour définir une valeur de délai d'attente plus élevée.

L'exemple suivant montre comment fixer le délai d'attente à 700 secondes.

phys-schost# **vi /etc/system** ...

set cl\_haci:qd\_acquisition\_timer=**700**

3. À partir d'un nœud, fermez le cluster.

phys-schost-1# **cluster shutdown -g0 -y**

4. Réinitialisez de nouveau chaque nœud dans le cluster.

Les modifications apportées au fichier /etc/system sont initialisées après le redémarrage.

### **Le cluster de zone ne s'initialise pas après une mise à niveau Live Upgrade sur une racine ZFS (6955669)**

Pour un cluster global utilisant ZFS en tant que système de fichiers racine et doté de clusters de zone configurés, en cas d'utilisation de Live Upgrade pour la mise à niveau de Solaris 10 8/10, l'environnement d'initialisation mis à niveau ne s'initialise pas.

<span id="page-22-0"></span>Contactez votre représentant du support technique Oracle pour savoir si un patch ou une solution de contournement est disponible.

### **Interface graphique utilisateur Solaris Volume Manager**

Le module de stockage amélioré de Solaris Management Console n'est pas compatible avec le logiciel Oracle Solaris Cluster. Configurez votre logiciel Solaris Volume Manager à l'aide de l'interface de ligne de commande ou des utilitaires Oracle Solaris Cluster.

### **Informations d'accessibilité**

Notre objectif est de rendre les produits, les services et la documentation Oracle accessibles aux personnes souffrant d'un handicap et de leur en permettre une utilisation convenable.

Notre documentation comporte des fonctions qui mettent à disposition les informations pour les utilisateurs de la technologie assistive. La documentation produit est disponible au format HTML et contient un balisage qui facilite l'accès des personnes souffrant d'un handicap. Pour plus d'informations, reportez-vous au site Web du programme d'accessibilité Oracle à l'adresse suivante : <http://www.oracle.com/us/corporate/accessibility/>.

### **Produits pris en charge**

Cette section décrit les logiciels pris en charge et les conditions de mémoire requises pour le logiciel Oracle Solaris Cluster 3.3 5/11.

- "Services de données" à la page 23
- ["Systèmes de fichiers" à la page 24](#page-23-0)
- ["Mémoire requise" à la page 24](#page-23-0)
- ["Système d'exploitation Oracle Solaris" à la page 25](#page-24-0)
- ["Oracle VM Server for SPARC" à la page 25](#page-24-0)
- [" Sun Management Center" à la page 25](#page-24-0)
- ["Sun StorageTek Availability Suite" à la page 25](#page-24-0)
- ["Gestionnaires de volumes" à la page 25](#page-24-0)

### **Services de données**

Contactez votre représentant commercial Oracle pour obtenir la liste complète des services de données (agents) et des versions d'application prises en charge.

## <span id="page-23-0"></span>**Systèmes de fichiers**

Cette section décrit les systèmes de fichiers pris en charge pour Oracle Solaris Cluster 3.3 5/11 sur les plates-formes suivantes :

- "Oracle Solaris 10 sur SPARC" à la page 24
- "Oracle Solaris 10 sur x86" à la page 24

#### **Oracle Solaris 10 sur SPARC**

Le tableau suivant décrit les systèmes de fichiers pris en charge par Oracle Solaris 10 sur la plate-forme SPARC.

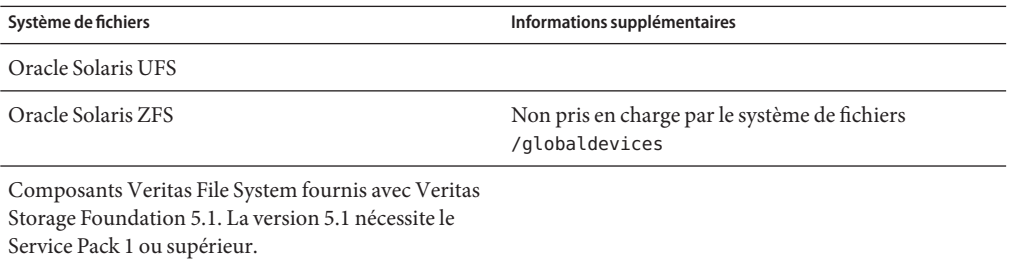

#### **Oracle Solaris 10 sur x86**

Le tableau suivant décrit les systèmes de fichiers pris en charge par Oracle Solaris 10 sur la plate-forme x86.

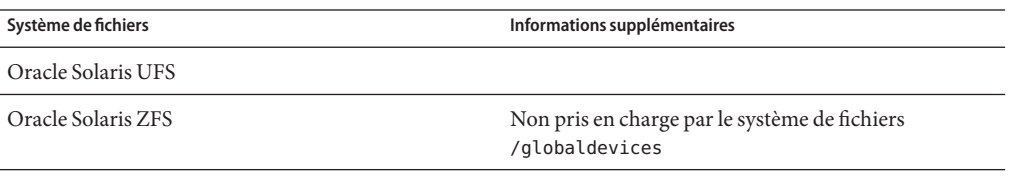

Composants Veritas File System fournis avec Veritas Storage Foundation 5.1. La version 5.1 nécessite le Service Pack 1 ou supérieur.

### **Mémoire requise**

Le logiciel Oracle Solaris Cluster 3.3 5/11 nécessite la quantité de mémoire suivante pour chaque nœud de cluster :

- 1 Go de RAM physique (2 Go standard) minimum
- 6 Go d'espace disque disponible minimum

<span id="page-24-0"></span>La mémoire physique réelle requise et la configuration requise pour le disque dur sont déterminées par les applications installées. Consultez la documentation des applications ou contactez leurs éditeurs pour calculer ces deux éléments.

### **Système d'exploitation Oracle Solaris**

Le logiciel Oracle Solaris Cluster 3.3 5/11 et le logiciel Quorum Server nécessitent l'une des versions suivantes du SE Oracle Solaris :

■ **Oracle Solaris 10** - Solaris 10 10/09, Oracle Solaris 10 9/10

**Remarque –** Le logiciel Oracle Solaris Cluster 3.3 5/11 ne prend pas en charge l'exécution de plusieurs versions d'Oracle Solaris dans un même cluster en cours d'exécution.

## **Oracle VM Server for SPARC**

Cette version d'Oracle Solaris Cluster prend en charge les logiciels Oracle VM Server for SPARC 2.0 et Sun Logical Domains (LDoms) 1.3.

## **Sun Management Center**

Cette version d'Oracle Solaris Cluster prend en charge les versions 3.6.1 et 4.0 du logiciel Sun Management Center.

# **Sun StorageTek Availability Suite**

Cette version d'Oracle Solaris Cluster prend en charge le logiciel Sun StorageTek Availability Suite 4.0. La prise en charge nécessite au moins un patch 123246-07 pour SPARC ou 123247-07 pour x86.

# **Gestionnaires de volumes**

Cette section décrit les gestionnaires de volume pris en charge par Oracle Solaris Cluster 3.3 5/11 sur les plates-formes suivantes :

- "Oracle Solaris 10 sur SPARC" à la page 25
- ["Oracle Solaris 10 sur x86" à la page 26](#page-25-0)

### **Oracle Solaris 10 sur SPARC**

Le tableau suivant décrit les systèmes de fichiers pris en charge par Oracle Solaris 10 sur la plate-forme SPARC.

<span id="page-25-0"></span>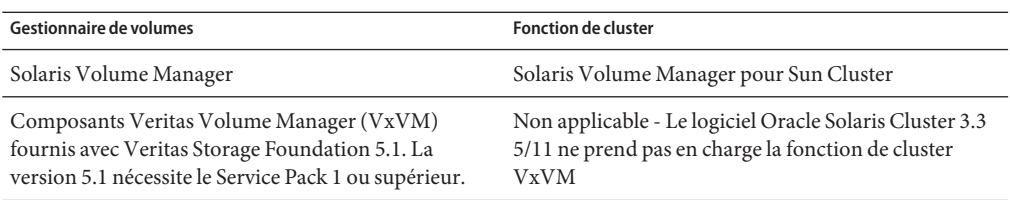

#### **Oracle Solaris 10 sur x86**

Le tableau suivant décrit les systèmes de fichiers pris en charge par Oracle Solaris 10 sur la plate-forme x86.

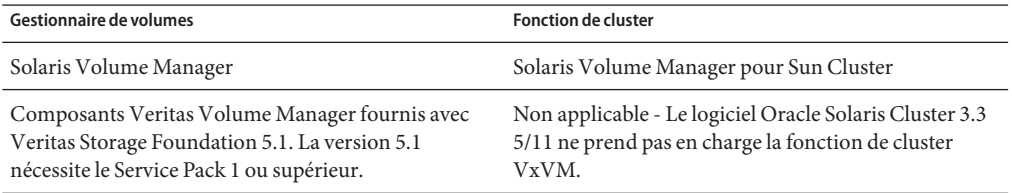

## **Localisation du produit**

Le tableau suivant décrit la localisation de certains composants du logiciel Oracle Solaris Cluster 3.3 5/11 :

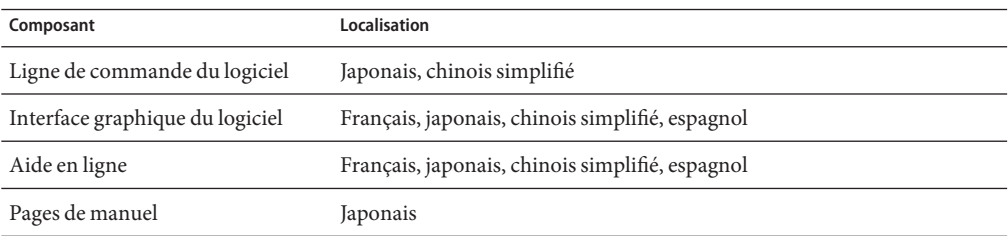

Le tableau suivant présente les commandes permettant d'indiquer en anglais les messages de ligne de commande pour les shells utilisés communément :

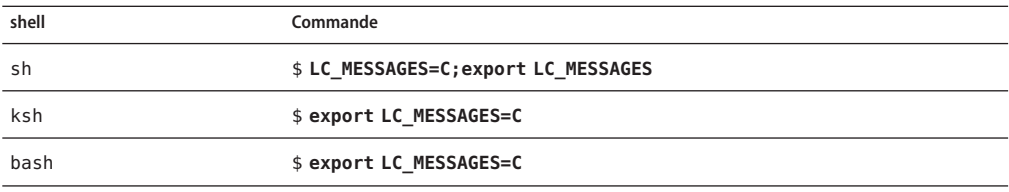

<span id="page-26-0"></span>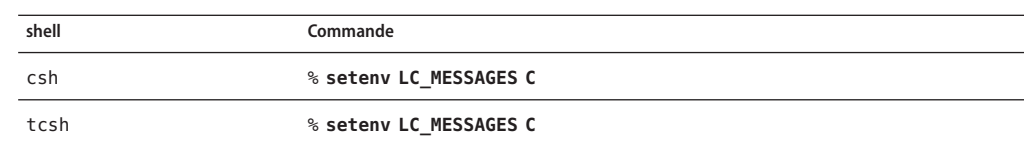

### **Problèmes et bogues connus**

Les problèmes et bogues présentés ci-après affectent le fonctionnement

d'Oracle Solaris Cluster 3.3 5/11. Les problèmes et les bogues sont regroupés dans les catégories suivantes :

- "Administration" à la page 27
- ["Services de données" à la page 31](#page-30-0)
- ["Environnement de développement" à la page 34](#page-33-0)
- ["Installation" à la page 34](#page-33-0)
- ["Localisation" à la page 35](#page-34-0)
- ["Exécution" à la page 35](#page-34-0)
- ["Mise à niveau" à la page 36](#page-35-0)

## **Administration**

#### **Le groupe de ressources ne bascule pas lors d'une défaillance d'interface publique si Failover\_mode est défini sur SOFT (7038727)**

**Résumé du problème** : si un service de données de basculement, tel que HA for Oracle, est configuré avec la ressource ScalMountpoint de façon à analyser et détecter les échecs d'accès au stockage NAS et que l'interface réseau est perdue, comme par exemple en cas de perte d'une connexion câblée, alors la sonde du moniteur se bloque. Si la propriété Failover\_mode est définie sur SOFT, cela entraîne un état d'échec de l'arrêt et la ressource ne bascule pas. Le message d'erreur est identique au suivant :

SC[SUNW.ScalMountPoint:3,scalmnt-rg,scal-oradata-11g-rs,/usr/cluster/lib/rgm/rt/scal\_mountpoint/scal\_mountpoint p

**Solution** : définissez la propriété Failover\_mode de la ressource sur HARD.

- 
- # **clresource set -p Failover\_mode=HARD** *ora-server-rs* # **clresource show -v** *ora-server-rs* **| grep Failover\_mode** Failover mode: HARD

#### **Impossible d'enregistrer le type de ressource SUNW.scalable\_acfs\_proxy dans un cluster de zones (7023590)**

**Résumé du problème** : l'implémentation actuelle requiert la présence d'un fichier RTR, plutôt qu'un lien symbolique vers le fichier, dans /usr/cluster/lib/rgm/rtreg.

**Solution** : exécutez les commandes suivantes en tant que superutilisateur sur un nœud du cluster global.

```
# cp /opt/SUNWscor/oracle_asm/etc/SUNW.scalable_acfs_proxy /usr/cluster/lib/rgm/rtreg/
# clrt register -Z zoneclustername SUNW.scalable_acfs_proxy
# rm /usr/cluster/lib/rgm/rtreg/SUNW.scalable_acfs_proxy
```
#### **Échec de SPARC T3-4 d'Oracle lors du redémarrage (6993321)**

**Résumé du problème** : lors d'un redémarrage, le serveur SPARC T3-4 d'Oracle à quatre processeurs ne parvient pas à se connecter à la structure d'Oracle Solaris Cluster. Des messages d'erreur semblables à ceux-ci s'affichent :

```
Sep 20 15:18:53 svc.startd [8]: svc:/system/pools:default: Method or service exit timed out. Killing contract 29.
Sep 20 15:18:53 svc.startd [8]: svc:/system/pools:default: Method "/lib/svc/method/svc-pools start" failed due to signa
Sep 20 15:20:55 solta svc.startd [8]: system/pools:default failed: transitioned to maintenance (see 'svcs -xv' for det
...
Sep 20 15:22:12 solta INITGCHB: Given up waiting for rgmd.
...
Sep 20 15:23:12 solta Cluster.GCHB_resd: GCHB system error: scha_cluster_open failed with 18 Sep 20 15:23:12 solta : N
```
**Solution** : utilisez la commande svccfg pour passer le délai d'attente du service à 300 secondes. Démarrez en mode non cluster et exécutez les commandes suivantes :

```
# svccfg -s svc:/system/pools setprop start/timeout_seconds = 300
# svcadm refresh svc:/system/pools
```
Une fois ces commandes exécutées, démarrez en mode cluster.

#### **La suppression du dernier nœud hébergeant un cluster de zones n'entraîne pas la suppression du cluster de zones de la configuration en cluster (6969605)**

**Résumé du problème** : lorsque vous supprimez un nœud de cluster global qui constitue le dernier nœud dans le cluster global hébergeant un cluster de zones, le cluster de zones n'est pas supprimé de la configuration en cluster.

**Solution** : avant d'exécuter la commande clnode remove -F pour supprimer le nœud de cluster global, utilisez la commande clzonecluster pour supprimer le cluster de zones.

#### **L'absence de /dev/rmt entraîne une utilisation incorrecte de la réservation lorsque la stratégie est pathcount (6920996)**

**Résumé du problème** : lorsqu'un nouveau périphérique de stockage est ajouté à un cluster et configuré avec trois chemins DID ou plus, le nœud sur lequel la commande cldevice populate est exécutée peut ne pas parvenir à enregistrer sa clé PGR sur le périphérique.

**Solution** : exécutez la commande cldevice populate sur tous les nœuds du cluster ou exécutez la commande cldevice populate à deux reprises à partir du même nœud.

#### **Interruption du code de la propriété global\_fencing si la valeur devient prefer3 (6879360)**

**Résumé du problème** : Oracle Solaris Cluster tente de vérifier qu'un périphérique de stockage prend pleinement en charge SCSI-3 PGR avant d'autoriser l'utilisateur à définir sa propriété de séparation sur prefer3. Cette vérification peut réussir alors qu'elle devrait échouer.

**Solution** : assurez-vous que le périphérique de stockage est certifié par Oracle Solaris Cluster pour une utilisation avec SCSI-3 PGR avant de modifier les paramètres de séparation en prefer3.

### **La détection automatique ne fonctionne pas sur LDoms avec des E/S hybrides (6870171)**

**Résumé du problème** : au cours de la configuration du cluster sur LDoms avec les E/S hybrides, la détection automatique ne signale pas de chemins pour l'interconnexion de cluster.

**Solution** : lorsque vous exécutez l'utilitaire interactif scinstall, choisissez de configurer le nœud de cautionnement et les nœuds supplémentaires dans des opérations distinctes, plutôt qu'en configurant tous les nœuds lors d'une opération unique. Lorsque l'utilitaire affiche le message "Do you want to use autodiscovery?"(voulez-vous utiliser la détection automatique ?), répondez "no". Vous pouvez alors sélectionner les adaptateurs de transport à partir de la liste fournie par l'utilitaire scinstall.

### **EMC SRDF et Hitachi TrueCopy rejettent la commutation lorsque l'état de groupe de périphériques répliqués entraîne l'échec de la commutation et du retour (6798901)**

**Résumé du problème** : si un groupe de périphériques Hitachi TrueCopy dont la paire de répliques se trouve à l'état COPY, ou un groupe de volumes EMC SRDF dont la paire de répliques est scindée, tente de commuter le groupe de périphériques sur un autre nœud, alors la commutation échoue. En outre, le groupe de périphériques ne parvient pas à revenir en ligne sur le nœud d'origine tant que la paire de répliques n'a pas retrouvé son propre état d'association.

**Solution** : vérifiez que les répliques TrueCopy ne se trouvent pas à l'état COPY, ou que les répliques SRDF ne sont pas scindées, avant d'essayer de commuter le groupe de périphériques global &ProductName associé sur un autre nœud de cluster.

### **Échec de la configuration d'une ressource évolutive avec clsetup et la règle d'équilibrage de charge LB\_STICKY\_WILD (6773401)**

**Résumé du problème** : vous ne pouvez pas utiliser l'utilitaire clsetup pour configurer une ressource de façon à ce qu'elle dispose de la règle d'équilibrage de charge LB\_STICKY\_WILD. À la place, la règle est définie sur LB\_WILD.

**Solution** : une fois la ressource configurée, utilisez la commande clresource create pour modifier la règle d'équilibrage de charge en LB\_STICKY\_WILD.

#### **La suppression de nœuds de la configuration en cluster peut entraîner de graves erreurs de nœud (6735924)**

**Résumé du problème** : le passage d'une configuration en cluster à trois nœuds à un cluster à deux nœuds peut entraîner la perte complète du cluster si l'un des nœuds restants quitte le cluster ou est supprimé de la configuration en cluster.

**Solution** : immédiatement après la suppression d'un nœud d'une configuration en cluster à trois nœuds, exécutez la commande cldevice clear sur l'un des nœuds restants du cluster.

### **La commande scstat -i indique un échec de liaison RPC si le logiciel Solaris Security Toolkit est configuré sur les nœuds du cluster (6727594)**

**Résumé du problème** : si le logiciel Solaris Security Toolkit est configuré sur les nœuds du cluster, la commande scstat -i renvoie une erreur indiquant un échec de la liaison RPC. Le message d'erreur est identique au suivant :

scrconf: RPC: Rpcbind failure - RPC: Authentication error

Other Sun Cluster commands that use RPC, such as clsnmpuser, might also fail.

Solution : ajoutez au fichier /etc/hosts.allow les noms d'hôte privés du cluster ou les adresses IP qui leur sont associées.

### **Davantage de vérifications de validation sont nécessaires lors du regroupement de périphériques DID (6605101)**

**Résumé du problème** : les commandes scdidadm et cldevice ne peuvent pas vérifier que les périphériques SRDF répliqués, et en cours de regroupement en un seul périphérique DID, sont en fait des répliques et appartiennent au groupe de réplication spécifié.

**Solution** : soyez très prudent lorsque vous regroupez des périphériques DID à utiliser avec SRDF. Assurez-vous que les instances de périphériques DID spécifiées sont bien des répliques et qu'elles appartiennent au groupe de réplication spécifié.

#### **Exécution impossible de Solaris Cluster Manager dans un cluster à 16 nœuds (6594485)**

**Résumé du problème** : l'interface graphique Oracle Solaris Cluster Manager est inutilisable avec un cluster à 16 nœuds.

**Solution** : utilisez l'utilitaire clsetup ou les commandes de maintenance d'Oracle Solaris Cluster.

# <span id="page-30-0"></span>**Services de données**

### **Création de groupe de ressources après réinitialisation du cluster de zones mais avant que la reconfiguration du RGM conduise à un état incohérent dans le RGM (7041222)**

**Résumé du problème** : si des groupes de ressources sont créés, modifiés ou supprimés immédiatement après la réinitialisation d'un cluster de zones, le gestionnaire de groupes de ressources (RGM) passe dans un état d'incohérence dans lequel les opérations liées aux groupes de ressources peuvent échouer. Dans le pire des cas, l'échec peut entraîner une erreur grave des nœuds du cluster global et leur réinitialisation.

Ce problème peut se produire après la réinitialisation simultanée de tous les nœuds du cluster de zones. Le problème ne se produit pas si seuls certains des nœuds sont réinitialisés tandis que d'autres demeurent actifs. Il peut également se produire lorsque l'intégralité du cluster physique est redémarrée, si les mises à jour de groupes de ressources sont exécutées immédiatement après le démarrage du cluster de zones.

Ci-dessous, les commandes qui pourraient entraîner de telles erreurs :

- clresource create
- clresource delete
- clresource set
- clresourcegroup create
- clresourcegroup delete
- clresourcegroup set

**Solution** : afin d'éviter ce problème, attendez environ une minute après avoir redémarré un cluster de zones, afin de lui permettre d'atteindre un état stable, avant d'exécuter une des commandes ci-dessus.

Si tous les nœuds du cluster physique sont réinitialisés, attendez une minute de plus après l'affichage des messages de la console indiquant que tous les nœuds du cluster de zones ont rejoint le cluster, avant d'exécuter une des commandes ci-dessus. Les messages de la console ressemblent à l'exemple suivant :

May 5 17:30:49 phys-schost-4 cl\_runtime: NOTICE: Membership : Node 'zc-host-2' (node id 2) of cluster 'schost' j

Si seuls certains nœuds sont réinitialisés tandis que d'autres restent actifs, le délai supplémentaire n'est pas nécessaire.

### **Apache Tomcat ne démarre pas en raison de l'absence d'un script (7022690)**

**Résumé du problème** : suite à l'installation et à la création du groupe de ressources et des ressources pour Oracle Solaris Cluster HA pour Apache Tomcat, le service ne peut pas démarrer si HA for Apache Tomcat est configuré en plus d'une zone de basculement.

**Solution** : contactez votre représentant du support technique Oracle afin d'obtenir le script manquant.

#### **L'instance principale du serveur d'applicationWeb SAP ne parvient pas à passer en ligne sur le même nœud après l'interruption du dispatcheur (7018400)**

**Résumé du problème** : si vous interrompez le dispatcheur d'une instance de boîte de dialogue exécutant la version 7.11 du noyau SAP, l'agent du serveur d'application Web SAP n'est pas en mesure de redémarrer l'instance de boîte de dialogue sur le même nœud. Le redémarrage échoue après deux tentatives mais réussit ensuite sur l'autre nœud. La cause première en est que, avec la version 7.11 du noyau SAP, la commande cleanipc nécessite de définir LD\_LIBRARY\_PATH avant d'exécuter cleanipc.

**Solution** : insérez la définition de LD\_LIBRARY\_PATH et l'exécution de cleanipc dans le script Webas Startup Script pour la ressource webas. Par exemple, en supposant que le SID SAP est FIT et que l'instance est 03, le code à insérer dans le script de démarrage enregistré pour votre ressource webas dans la propriété Webas Startup script serait le suivant :

```
LD_LIBRARY_PATH=$LD_LIBRARY_PATH:/usr/sap/FIT/SYS/exe/run
export LD_LIBRARY_PATH
/usr/sap/FIT/SYS/exe/run/cleanipc 03 remove
```
#### **La ressource HAStoragePlus configurée dans un groupe de ressources évolutives avec un système de fichiers de cluster reste indéfiniment à l'état Starting (Démarrage) (6960386)**

**Résumé du problème** : lorsque l'entrée du fichier /etc/vfstab du système de fichiers d'un cluster possède une valeur de montage à l'initialisation définie sur no et que le système de fichiers du cluster est configuré dans une ressource SUNW.HAStoragePlus qui appartient à un groupe de ressources évolutives, la ressource SUNW.HAStoragePlus ne parvient pas à passer en ligne. La ressource reste à l'état Starting jusqu'à ce que prenet\_start\_method ait dépassé le délai.

**Solution** : dans l'entrée du fichier /etc/vcfstab pour le système de fichiers du cluster, définissez la valeur du montage à l'initialisation sur yes.

#### **La sonde de la passerelle effectue un ping pong si le listener de base de données n'est pas accessible (6927071)**

**Résumé du problème** : dans Siebel 8.1.1, le serveur de passerelle a une dépendance sur la base de données. Si la machine hébergeant le listener de base de données n'est pas accessible, la sonde de la passerelle entraîne un ping pong du groupe de ressources jusqu'à ce que l'intervalle de ping pong soit atteint.

**Solution** : colocaliser le listener de base de données et la passerelle permet d'atténuer ce problème. Ou, dans le cas où la base de données est en cours d'exécution hors du contrôle du cluster, assurez-vous que la machine hébergeant le listener de base de données est activé et en cours d'exécution.

### **Les applications évolutives ne sont pas isolées entre les clusters de zones (6911363)**

**Résumé du problème** : si des applications évolutives configurées pour être exécutées dans différents clusters de zones se lient à INADDR\_ANY et utilisent le même port, alors les services évolutifs ne peuvent pas opérer de distinctions entre les instances de ces applications exécutées dans différents clusters de zones.

Solution : ne configurez pas les applications évolutives pour qu'elles se lient à INADDR\_ANY en tant qu'adresse IP locale, ou pour qu'elles se lient à un port qui n'est pas en conflit avec une autre application évolutive.

### **Problème possible lors de l'exécution simultanée de la commande clnas add ou clnas remove sur plusieurs nœuds (6791618)**

Lors de l'ajout ou de la suppression d'un périphérique NAS, l'exécution simultanée de la commande clnas add ou clnas remove sur plusieurs nœuds peut venir corrompre le fichier de configuration NAS.

**Solution** : exécutez la commande clnas add ou clnas remove sur un nœud à la fois.

#### **La commande clresourcegroup add-node déclenche le passage d'une ressource HAStoragePlus à l'état Faulted (6547896)**

**Résumé du problème** : lorsqu'une zone non globale de marque native est ajoutée à la liste des nœuds d'un groupe de ressources qui contient une ressource HAStoragePlus avec des pools ZFS configurés, la ressource HAStoragePlus peut passer à l'état Faulted. Ce problème se produit uniquement lorsque le nœud physique qui héberge la zone native fait partie de la liste des nœuds du groupe de ressources.

**Solution** : redémarrez le groupe de ressources qui contient la ressource HAStoragePlus défectueuse.

# **clresourcegroup restart** *faulted-resourcegroup*

### <span id="page-33-0"></span>**Environnement de développement**

#### **GDS renvoie un état de sortie incorrect en méthode STOP pour les services non PMF (6831988)**

**Résumé du problème** : le script Stop du service de données GDS (Generic Data Service) ne parvient pas à forcer une défaillance de la méthode Stop. Si le script Stop présente un code de sortie différent de zéro, la méthode Stop GDS va tenter d'interrompre le démon des ressources. En cas de réussite de l'interruption, la méthode Stop quitte avec succès, même si le script d'arrêt a échoué. Par conséquent, le script d'arrêt ne peut pas forcer une défaillance de la méthode Stop par voie de programmation.

**Solution** : modifiez le script d'arrêt GDS de façon à ce qu'il exécute la commande clresourcegroup quiesce -k *rgname*, où *rgname* correspond au nom du groupe de ressources contenant la ressource GDS. L'option -k entraîne l'interruption par le démon rgmd de la méthode d'arrêt GDS en cours d'exécution. Ceci fait passer la ressource GDS à l'état STOP FAILED, et le groupe de ressources passe à l'état ERROR STOP FAILED.

Voici les limites de cette solution :

- La commande clresourcegroup quiesce empêche le redémarrage du nœud, même si le Failover\_mode de la ressource est défini sur HARD. Si le comportement de redémarrage est nécessaire, le script d'arrêt GDS peut interroger la propriété Failover\_mode et, si la propriété est définie sur HARD, il peut directement redémarrer le nœud ou une zone non globale dans laquelle il est en cours d'exécution.
- Cette solution est plus adaptée à un groupe de ressources de basculement, qui peut uniquement s'arrêter sur un nœud à la fois. Dans le cas d'un groupe de ressources multimaîtres, la ressource GDS peut s'arrêter sur plusieurs nœuds en même temps. Dans ce cas, l'exécution de la commande clresourcegroup quiesce -k interrompra toutes les méthodes Stop en cours d'exécution sur plusieurs nœuds, et non uniquement sur le nœud qui est en cours d'exécution sur le nœud local.

# **Installation**

### **Le programme d'installation supprime le package existant correspondant à la base de données JavaDB d'Ops Center Agent. (6956479)**

**Résumé du problème** : Oracle Enterprise Manager Ops Center Agent for Oracle Solaris 10 utilise le logiciel JavaDB pour sa base de données de configuration. Lors de l'installation du logiciel Oracle Solaris Cluster à l'aide de l'utilitaire installer, le package logiciel JavaDB est réinstallé, ce qui entraîne la suppression d'une base de données de configuration de l'agent existante.

Les messages d'erreur suivants sont signalés par Ops Center Agent suite à la suppression du package :

```
java.sql.SQLException: Database '/var/opt/sun/xvm/agentdb' not found.
        at org.apache.derby.impl.jdbc.SQLExceptionFactory40.getSQLException(Unknown Source)
        at org.apache.derby.impl.jdbc.Util.newEmbedSQLException(Unknown Source)
        at org.apache.derby.impl.jdbc.Util.newEmbedSQLException(Unknown Source)
```
L'agent est maintenant interrompu et a besoin d'être déconfiguré ou configuré.

**Solution** : installez manuellement les packages JavaDB supplémentaires suivants sur l'ensemble des nœuds du cluster à partir du média Oracle Solaris Cluster :

- SUNWjavadb-demo
- SUNWjavadb-javadoc
- SUNWjavadb-docs
- SUNWiavadb-client

Exécuter l'utilitaire installer ne supprime pas les packages de base de données JavaDB existants.

## **Localisation**

#### **Le résultat de la vérification de la configuration système requise est incorrect (6495984)**

**Résumé du problème** : lorsque vous utilisez l'utilitaire installer dans les environnements linguistiques en chinois simplifié et chinois traditionnel pour installer le logiciel Oracle Solaris Cluster le logiciel qui vérifie la configuration système requise signale à tort que l'espace de swap est de 0 Mo.

**Solution** : ignorez cette information. Dans ces environnements linguistiques, vous pouvez exécuter la commande suivante pour déterminer l'espace de swap correct :

# **df -h | grep swap**

# **Exécution**

#### **La commande cldevicegroup status affiche en permanence les jeux de disques Solaris Volume Manager multipropriétaires configurés sur la structure de vucmm comme étant "offline" (hors ligne) (6962196)**

**Résumé du problème** : lorsqu'un jeu de disques Solaris Volume Manager multipropriétaire est configuré sur la structure vucmm, la commande cldevicegroup status affiche toujours le jeu de disques en offline (hors ligne), quel que soit son état réel.

<span id="page-35-0"></span>**Solution** : vérifiez l'état du jeu de disques multipropriétaire à l'aide de la commande metastat -s *diskset*.

#### **Échec de ssm\_start en raison d'une défaillance d'un IPMP non associé (6938555)**

**Résumé du problème** : une ressource évolutive qui dépend d'une ressource SUNW.SharedAddress n'est pas mise en ligne en raison d'une défaillance d'un groupe IPMP situé sur un sous-réseau qui n'est pas utilisé par la ressource d'adresse partagée. Des messages semblables à celui-ci s'affichent dans le syslog des nœuds du cluster :

Mar 22 12:37:51 schost1 SC SUNW.gds:5,Traffic\_voip373,Scal\_service\_voip373,SSM\_START: ID 639855 daemon.error IPMP grou node cannot respond to client requests.

**Solution** : réparez le groupe IPMP défaillant et redémarrez la ressource évolutive défaillante.

### **Mise à niveau**

#### **Les zones avec le paramètre ip-type=exclusive ne peuvent plus héberger les ressources SUNW.LogicalHostname après une mise à niveau (6702621)**

**Résumé du problème** : ce problème se produit lorsque le type de ressource SUNW.LogicalHostname est enregistré à la version 2 (utilisez la commande clresourcetype list pour afficher la version). Après la mise à niveau, des ressources de nom d'hôte logique peuvent être créées pour les zones non globales avec le paramètre ip-type=exclusive, mais l'accès réseau au nom d'hôte logique, par exemple, telnet ou rsh, ne fonctionne pas.

**Solution** : effectuez les opérations suivantes :

- 1. Supprimez tous les groupes de ressources à l'aide d'une liste de nœuds qui contient une zone non globale avec ip-type=exclusive hébergeant les ressources de nom d'hôte logique.
- 2. Mettez à niveau le type de ressource SUNW.LogicalHostname au minimum à la version 3 :
	- # **clresourcetype register SUNW.LogicalHostname:3**

### **Patchs et niveaux des microprogrammes requis**

Cette section fournit des informations sur les patchs applicables aux configurations Oracle Solaris Cluster et inclut les sous-sections suivantes :

- ["Application d'un patch de noyau Oracle Solaris Cluster 3.3 5/11" à la page 37](#page-36-0)
- ["Suppression d'un patch de noyau Oracle Solaris Cluster 3.3 5/11" à la page 38](#page-37-0)
- ["Outils de gestion des patchs" à la page 39](#page-38-0)
- <span id="page-36-0"></span>■ ["Patch de prise en charge de cluster pour baie de disques Sun StorageTek 2530" à la page 39](#page-38-0)
- ["My Oracle Support" à la page 39](#page-38-0)

**Remarque –** Si vous effectuez une mise à niveau vers le logiciel Oracle Solaris Cluster 3.3 5/11, reportez-vous au *[Oracle Solaris Cluster Upgrade Guide](http://www.oracle.com/pls/topic/lookup?ctx=E18728&id=CLUSTUPG)* . L'application d'un patch de noyau &CurrentRelease *ne fournit pas* le même résultat que la mise à niveau du logiciel vers la version Oracle Solaris Cluster 3.3 5/11.

**Remarque –** Avant d'appliquer ou de supprimer un patch, lisez son fichier README.

Vous devez être un utilisateur My Oracle Support enregistré pour pouvoir afficher et télécharger les patchs requis pour le produit Oracle Solaris Cluster. Si vous ne disposez pas d'un compte My Oracle Support, contactez votre représentant de services Sun ou ingénieur commercial, ou enregistrez-vous en ligne à l'adresse : <http://support.oracle.com> .

# **Application d'un patch de noyau Oracle Solaris Cluster 3.3 5/11**

Suivez la procédure ci-après pour appliquer le patch de noyau Oracle Solaris Cluster 3.3 5/11. Vérifiez que tous les nœuds du cluster sont au même niveau de patch.

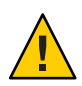

**Attention –** Si un patch de noyau Oracle Solaris Cluster 3.3 5/11 est supprimé, la version des ressources mises à niveau à l'étape 3 doit être réduite aux versions de type de ressource antérieures. La procédure de réduction de la version nécessite une interruption planifiée de ces services. N'effectuez donc l'étape 3 que lorsque vous pouvez appliquer définitivement le patch de noyau Oracle Solaris Cluster 3.3 5/11 à votre cluster.

### ▼ **Application du patch de noyau Oracle Solaris Cluster 3.3 5/11**

- **Installez le patch selon la procédure de patch de réinitialisation habituelle d'un patch de noyau. 1**
- **Vérifiez que le patch a été correctement installé sur tous les nœuds et qu'il fonctionne 2 correctement.**
- **Appliquez les mises à niveau disponibles pour le type de ressource. 3**

Exécutez la commande clsetup pour obtenir la liste des nouveaux types de ressource. Pour en savoir plus, reportez-vous à la section ["Upgrading a Resource Type" du](http://www.oracle.com/pls/topic/lookup?ctx=E18728&id=SC31DSPADMINch14_resources_admin-1046) *Oracle Solaris Cluster [Data Services Planning and Administration Guide](http://www.oracle.com/pls/topic/lookup?ctx=E18728&id=SC31DSPADMINch14_resources_admin-1046)*.

<span id="page-37-0"></span>Pour plus d'informations sur l'enregistrement d'un type de ressource, reportez-vous à la section "Registering a Resource Type" du *[Oracle Solaris Cluster Data Services Planning and](http://www.oracle.com/pls/topic/lookup?ctx=E18728&id=SC31DSPADMINbabedged) [Administration Guide](http://www.oracle.com/pls/topic/lookup?ctx=E18728&id=SC31DSPADMINbabedged)*.

# **Suppression d'un patch de noyau Oracle Solaris Cluster 3.3 5/11**

Suivez la procédure ci-après pour supprimer le patch de noyau Oracle Solaris Cluster 3.3 5/11.

#### ▼ **Procédure de suppression d'un patch de noyau Oracle Solaris Cluster 3.3 5/11**

- **Listez les types de ressources du cluster. 1**
	- # **clresourcetype list**
- **Si vous avez effectué une mise à niveau vers de nouveaux types de ressources après 2 l'application du patch de noyau, suivez les instructions de la section ["How to Remove a Resource](http://www.oracle.com/pls/topic/lookup?ctx=E18728&id=SC31DSPADMINbabdjhhc) Type" du** *[Oracle Solaris Cluster Data Services Planning and Administration Guide](http://www.oracle.com/pls/topic/lookup?ctx=E18728&id=SC31DSPADMINbabdjhhc)***.**
- **Supprimez le patch de noyau Oracle Solaris Cluster 3.3 5/11 de chaque nœud sur lequel le patch 3 est installé.**

# **patchrm** *patch-id*

**Réinitialisez en mode Cluster tous les nœuds desquels vous avez supprimé le patch de noyau 4 Oracle Solaris Cluster 3.3 5/11.**

Réinitialiser tous les nœuds sur lesquels vous avez supprimé le patch de noyau Oracle Solaris Cluster 3.3 5/11 avant de réinitialiser des nœuds non concernés garantit que le cluster est formé à partir d'informations correctes au niveau du CCR. Si vous avez appliqué le patch de noyau à tous les nœuds du cluster, vous pouvez réinitialiser ces nœuds en mode Cluster dans n'importe quel ordre.

**Réinitialisez les nœuds restants en mode Cluster. 5**

Pour obtenir les instructions relatives à la réinitialisation des nœuds en mode Cluster, reportez-vous à la section ["Réinitialisation d'un nœud" du](http://www.oracle.com/pls/topic/lookup?ctx=E24889&id=CLUSTSYSADMINcegbgiff) *Guide d'administration système [d'Oracle Solaris Cluster](http://www.oracle.com/pls/topic/lookup?ctx=E24889&id=CLUSTSYSADMINcegbgiff)*.

# <span id="page-38-0"></span>**Outils de gestion des patchs**

Plus d'informations sur les options de gestion des patchs pour le SE Oracle Solaris sont disponibles sur le site Web dédié à Oracle Enterprise Manager Ops Center (anciennement Sun Ops Center) à l'adresse : [http://www.oracle.com/us/products/enterprise-manager/](http://www.oracle.com/us/products/enterprise-manager/opscenter) [opscenter](http://www.oracle.com/us/products/enterprise-manager/opscenter).

Les outils suivants font partie du SE Oracle Solaris. Reportez-vous au manuel publié pour la version du SE Oracle Solaris installée sur votre système :

- Vous pouvez trouver plus d'informations relatives à l'utilisation de l'utilitaire de gestion des patchs Oracle Solaris, patchadd, au [Chapitre 23, "Managing Patches" du](http://www.oracle.com/pls/topic/lookup?ctx=E24843&id=SYSADV1swmgrpatchtasks-1) *System [Administration Guide: Basic Administration](http://www.oracle.com/pls/topic/lookup?ctx=E24843&id=SYSADV1swmgrpatchtasks-1)*.
- Des informations concernant l'utilisation d'Oracle Solaris Live Upgrade pour l'application de patchs sont fournies dans le *[Guide d'installation de Solaris 10 10/09 : Solaris Live Upgrade](http://www.oracle.com/pls/topic/lookup?ctx=dsc&id=/app/docs/doc/821-0623) [et planification de la mise à niveau](http://www.oracle.com/pls/topic/lookup?ctx=dsc&id=/app/docs/doc/821-0623)*.

Si certains patchs doivent être appliqués lorsque le nœud fonctionne en mode Non cluster, vous pouvez les appliquer de façon progressive, nœud par nœud, excepté dans le cas où les instructions d'un patch indiquent que le cluster entier doit être arrêté. Suivez les procédures de la section ["Installez un patch avec réinitialisation \(nœud\)." du](http://www.oracle.com/pls/topic/lookup?ctx=E24889&id=CLUSTSYSADMINcjaedhgd) *Guide d'administration système [d'Oracle Solaris Cluster](http://www.oracle.com/pls/topic/lookup?ctx=E24889&id=CLUSTSYSADMINcjaedhgd)* afin de préparer le nœud et de l'initialiser en mode Non cluster. Pour une installation aisée, appliquez simultanément tous les patchs sur un nœud que vous initialisez en mode Non cluster.

# **Patch de prise en charge de cluster pour baie de disques Sun StorageTek 2530**

Le logiciel Sun StorageTek Common Array Manager (CAM), version 6.0.1 ou supérieure requise, fournit une prise en charge de SCSI3 ou PGR pour une baie Sun StorageTek 2530 comportant un maximum de trois nœuds. Le patch ne constitue pas une mise à niveau requise pour les plates-formes Sun StorEdge 6130, 2540, 6140 et 6540, ou StorageTek FLX240, FLX280 et FLX380. Le patch CAM est disponible à partir de My Oracle Support.

# **My Oracle Support**

Le site Web My Oracle Support offre un accès permanent aux dernières mises à jour et versions des patchs, logiciels et microprogrammes développés pour les produits Oracle. Accédez au site Web My Oracle Support à l'adresse <http://support.oracle.com> pour obtenir les matrices les plus récentes des logiciels pris en charge, des microprogrammes et des révisions de patch.

Avant d'installer le logiciel Oracle Solaris Cluster 3.3 5/11 et d'appliquer des patchs à un composant de cluster (SE Solaris, logiciel Oracle Solaris Cluster, gestionnaire de volumes,

<span id="page-39-0"></span>logiciel de services de données ou lecteur de disque), lisez attentivement chacun des fichiers README accompagnant les patchs récupérés. Le même niveau de patch doit être appliqué à tous les nœuds du cluster pour que le cluster puisse fonctionner correctement.

Pour obtenir des procédures spécifiques aux patchs, ainsi que des conseils sur leur administration, reportez-vous au [Chapitre 11, "Mise à jour du logiciel ou installation d'un](http://www.oracle.com/pls/topic/lookup?ctx=E24889&id=CLUSTSYSADMINz4000076997776) microprogramme Oracle Solaris Cluster" du *[Guide d'administration système d'Oracle Solaris](http://www.oracle.com/pls/topic/lookup?ctx=E24889&id=CLUSTSYSADMINz4000076997776) [Cluster](http://www.oracle.com/pls/topic/lookup?ctx=E24889&id=CLUSTSYSADMINz4000076997776)*.

### **Ensemble de documentation Oracle Solaris Cluster 3.3 5/11**

La documentation utilisateur d'Oracle Solaris Cluster 3.3 5/11 est disponible au format PDF et HTML à l'adresse suivante :

<http://www.oracle.com/technetwork/indexes/documentation/index.html>

Pour plus d'informations sur la documentation utilisateur d'Oracle Solaris Cluster Geographic Edition, reportez-vous à la section *[Oracle Solaris Cluster Geographic Edition 3.3 5/11 Release](http://www.oracle.com/pls/topic/lookup?ctx=E22702&id=GEORN) [Notes](http://www.oracle.com/pls/topic/lookup?ctx=E22702&id=GEORN)* .

Les tableaux ci-dessous listent le contenu de la bibliothèque de documentation utilisateur d'Oracle Solaris Cluster 3.3 5/11.

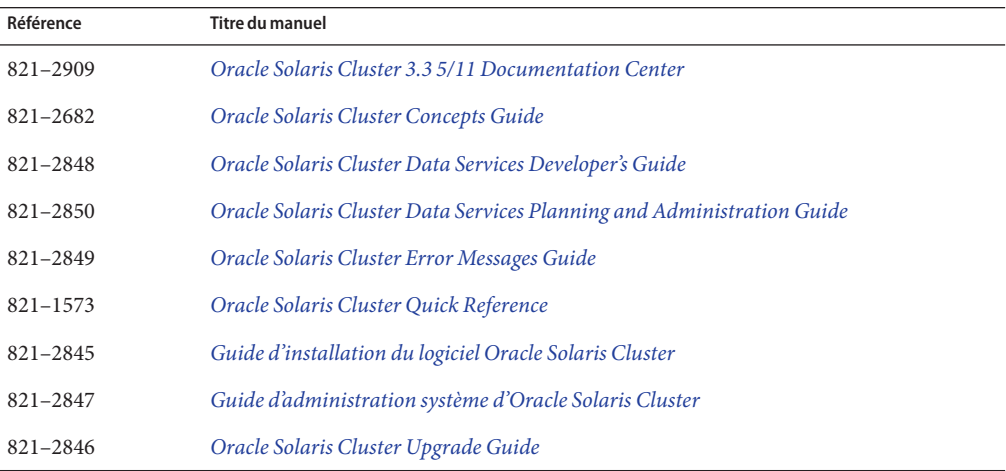

**TABLEAU 1** Manuels logiciels de base Oracle Solaris Cluster 3.3 5/11

**TABLEAU 2** Manuels de référence Oracle Solaris Cluster 3.3 5/11

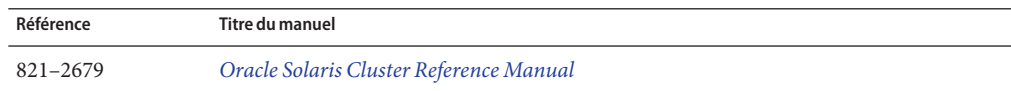

**TABLEAU 2** Manuels de référence Oracle Solaris Cluster 3.3 5/11 *(Suite)*

| Référence | Titre du manuel                                       |
|-----------|-------------------------------------------------------|
| 821–2680  | Oracle Solaris Cluster Data Services Reference Manual |
| 821-1554  | Oracle Solaris Cluster Quorum Server Reference Manual |

**TABLEAU 3** Manuels des services de données Oracle Solaris Cluster 3.3 5/11

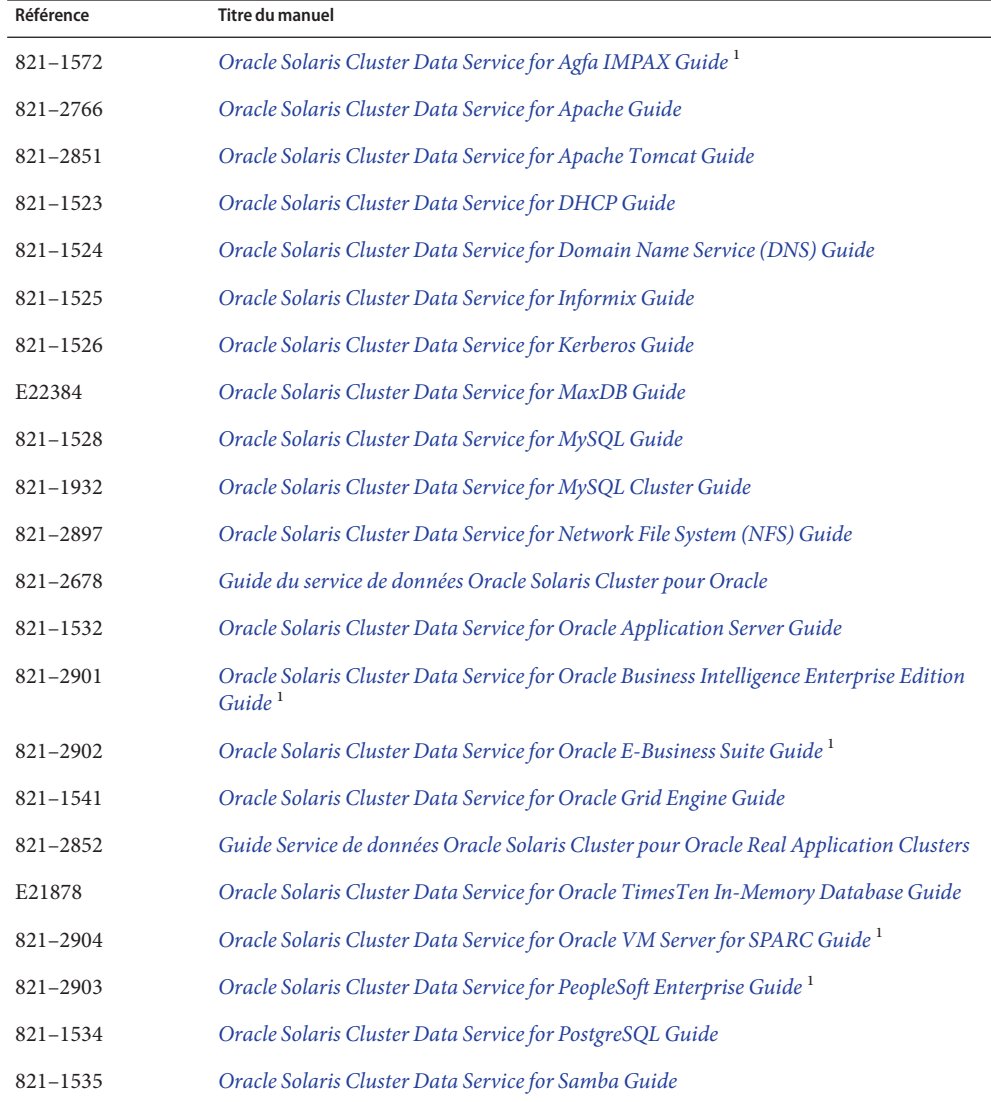

 $\overline{1}$  SPARC uniquement

| Référence    | <b>Titre du manuel</b>                                                                        |
|--------------|-----------------------------------------------------------------------------------------------|
| 821-2905     | Oracle Solaris Cluster Data Service for SAP Guide                                             |
| 821-1537     | Oracle Solaris Cluster Data Service for SAP liveCache Guide                                   |
| 821-2906     | Oracle Solaris Cluster Data Service for SAP Web Application Server Guide                      |
| 821-1539     | Oracle Solaris Cluster Data Service for Siebel Guide <sup>1</sup>                             |
| 821-2677     | Oracle Solaris Cluster Data Service for Solaris Containers Guide                              |
| 821-2907     | Oracle Solaris Cluster Data Service for Sun Java System Application Server Guide              |
| 821-1542     | Oracle Solaris Cluster Data Service for Sun Java System Application Server EE (HADB)<br>Guide |
| 821-2764     | Oracle Solaris Cluster Data Service for Sun Java System Message Queue Guide                   |
| $821 - 1546$ | Oracle Solaris Cluster Data Service for Sun Java System Web Server Guide                      |
| E21384       | Oracle Solaris Cluster Data Service for SWIFT Alliance Access Guide <sup>1</sup>              |
| E21385       | Oracle Solaris Cluster Data Service for SWIFTAlliance Gateway Guide <sup>1</sup>              |
| 821-2908     | Oracle Solaris Cluster Data Service for Sybase ASE Guide                                      |
| 821-2760     | Oracle Solaris Cluster Data Service for WebLogic Server Guide                                 |
| 821-2900     | Oracle Solaris Cluster Data Service for WebSphere Message Broker Guide                        |
| 821-1551     | Oralce Solaris Cluster Data Service for WebSphere MQ Guide                                    |

**TABLEAU 3** Manuels des services de données Oracle Solaris Cluster 3.3 5/11 *(Suite)*

 $\overline{1}$  SPARC uniquement

#### **TABLEAU 4** Manuels du matériel Oracle Solaris Cluster 3.3

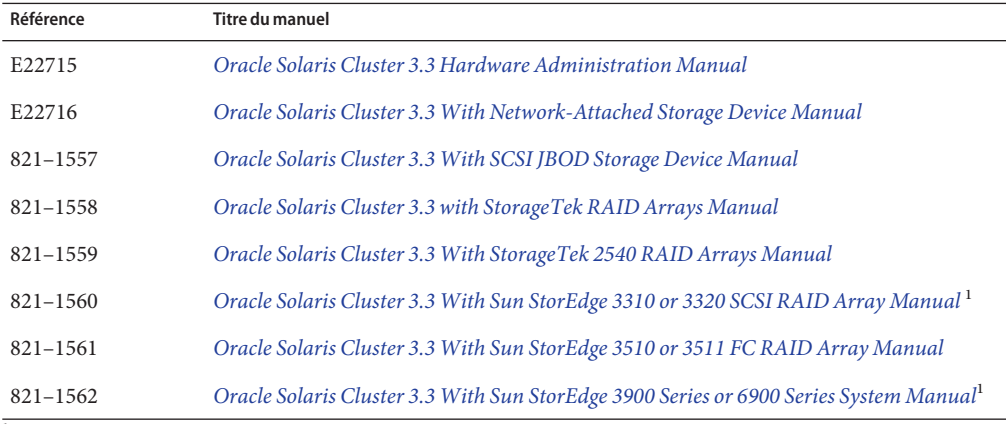

 $1$  SPARC uniquement

<span id="page-42-0"></span>

| Référence    | <b>Titre du manuel</b>                                                                                                    |
|--------------|----------------------------------------------------------------------------------------------------|
| $821 - 1563$ | Oracle Solaris Cluster 3.3 With Sun StorEdge 6120 Array Manual                                                              |
| 821-1564     | Oracle Solaris Cluster 3.3 With Sun StorEdge 6130 Array Manual                                                              |
| E22717       | Oracle Solaris Cluster 3.3 With Sun StorEdge 6320 System Manual                                                             |
| $821 - 1566$ | Oracle Solaris Cluster 3.3 With Sun StorEdge 9900 Series Storage Device Manual                                              |
| E22718       | Oracle Solaris Cluster 3.3 With StorEdge A1000 Array, Netra st A1000 Array, or StorEdge<br>A3500 System Manual <sup>1</sup> |
| 821-1570     | Oracle Solaris Cluster 3.3 With Sun StorEdge A3500FC System Manual <sup>1</sup>                                             |
| $821 - 1568$ | Oracle Solaris Cluster 3.3 With Fibre Channel JBOD Storage Device Manual 1                                                  |
| $821 - 1569$ | Oracle Solaris Cluster 3.3 With Sun StorEdge T3 or T3+ Array Manual 1                                                       |

**TABLEAU 4** Manuels du matériel Oracle Solaris Cluster 3.3 *(Suite)*

<sup>1</sup> SPARC uniquement

### **Addendum de la documentation**

Cette section présente les erreurs ou les omissions de la documentation, de l'aide en ligne ou des pages de manuel incluses dans la version Oracle Solaris Cluster 3.3 5/11.

■ "Pages de manuel" à la page 43

### **Pages de manuel**

Cette section présente les erreurs, les omissions et les ajouts dans les pages de manuel d'Oracle Solaris Cluster.

#### **clnasdevice(1CL)**

La page de manuel [clnasdevice](http://www.oracle.com/pls/topic/lookup?ctx=E18728&id=SCREFMANclnasdevice-1cl)(1CL) contient un nom incorrect pour le type de périphérique NAS sun\_uss. La page de manuel utilise Sun Storage 7000 Unified Storage Systems d'Oracle comme nom de périphérique NAS, mais le nom correct est Sun ZFS Storage Appliance d'Oracle. Il manque également certaines informations dans la page de manuel. Reportez-vous à la section "Page de manuel clnasdevice[\(1CL\)" à la page 45](#page-44-0) pour connaître le contenu corrigé de cette page de manuel.

#### **clzonecluster(1CL)**

Si la propriété name\_service n'est pas spécifiée lors de la création d'un cluster de zones, une valeur est extraite du fichier /etc/sysidcfg de la zone globale. Cependant, étant donné que ces informations peuvent être périmées, spécifiez toujours la propriété name\_service lors de la création d'un cluster de zones. Pour refléter ce comportement, la description de la propriété name\_service a été remplacée par ce qui suit :

name\_service Cette propriété spécifie le service d'attribution de noms à utiliser dans le cluster de zones. Il s'agit d'une propriété facultative et le paramètre de la zone globale est utilisé par défaut. Toutefois, les paramètres du fichier /etc/sysidcfg de la zone globale sont peut-être périmés. Pour vous assurer que cette propriété possède le bon paramètre, entrez la valeur manuellement en utilisant la commande clzonecluster.

La description de la propriété timezone a également été révisée comme suit :

timezone Cette propriété spécifie le fuseau horaire à utiliser dans le cluster de zones. La valeur est obtenue de l'environnement de la commande clzonecluster par défaut.

#### **SUNW.oracle\_server(5)**

La nouvelle valeur suivante de la propriété d'extension Standby\_mode ne figure pas dans la page de manuel :

SNAPSHOT À partir d'Oracle 11*g*, spécifie une base de données d'instantanés en veille.

#### **SUNW.scalable\_acfs\_proxy(5)**

La prise en charge d'Oracle ACFS avec Oracle Solaris Cluster 3.3 5/11 introduit un nouveau type de ressource, SUNW.scalable\_acfs\_proxy. La page de manuel correspondant à ce type de ressource ne figure pas dans cette version. Reportez-vous à la section ["Page de manuel](#page-61-0) [SUNW.scalable\\_acfs\\_proxy](#page-61-0)(5)" à la page 62 pour connaître le contenu de cette page de manuel.

<span id="page-44-0"></span> $\bullet$   $\bullet$   $\bullet$ 

# Annexe de la documentation

Cette annexe contient les ajouts ou les remplacements correspondant à l'ensemble de la documentation Oracle Solaris Cluster 3.3 5/11.

- "Page de manuel clnasdevice(1CL)" à la page 45
- "Page de manuel SUNW.scalable acfs proxy(5)" à la page 62

### **Page de manuel clnasdevice(1CL)**

### **Nom**

clnasdevice, clnas - Gérez l'accès aux périphériques NAS pour Oracle Solaris Cluster.

### **Synopsis**

/usr/cluster/bin/clnasdevice -V

/usr/cluster/bin/clnasdevice [*subcommand*] -?

/usr/cluster/bin/clnasdevice [*subcommand*] -?

/usr/cluster/bin/clnasdevice *subcommand* [*options*] -v [*nasdevice*[ ...]]

/usr/cluster/bin/clnasdevice add -t *type* {-p *name*=*value*[,...] | -u *userid*} [-f *passwdfile*] [-Z {*zoneclustername* | global}] *nasdevice*

/usr/cluster/bin/clnasdevice add -i {- | *clconfigfile*}[-t *type*] [-p *name*=*value* | -u *userid*] {-f *passwdfile*} [-Z {*zoneclustername* | global}] {*nasdevice*

/usr/cluster/bin/clnasdevice add-dir -d *directory*[,...] [-Z {*zoneclustername* | global}] *nasdevice*

```
/usr/cluster/bin/clnasdevice add-dir -i {- | clconfigfile} [-d all | directory
[,...]] [-f passwordfile] [-Z {zoneclustername | global}] {nasdevice
/usr/cluster/bin/clnasdevice export [-o {- | clconfigfile}] [-t type[,...]]
[-d all | directory[,...]] [+ | nasdevice[ ...]]
/usr/cluster/bin/clnasdevice find-dir [-d {all |directory[,...] [-t type[,...]] [-Z
{zoneclustername[,...] | global | all}] [+ | nasdevice[ ...]]
/usr/cluster/bin/clnasdevice list [-t type[,...]] [-Z {zoneclustername[,...]
| global | all}] [+ | nasdevice[ ...]]
/usr/cluster/bin/clnasdevice remove [-t type[,...]] [-Z {zoneclustername
| global}] [-F ] {+ | nasdevice[ ...]}
/usr/cluster/bin/clnasdevice remove-dir -d all | directory[,...] [-Z
{zoneclustername | global}] nasdevice
/usr/cluster/bin/clnasdevice set {-p name=value[,...] | -u userid}
[-f passwdfile] [-Z {zoneclustername | global}] nasdevice
/usr/cluster/bin/clnasdevice show [-d {all | directory[,...] [-t
type[,...]] [-Z {zoneclustername[,...] | global | all}] [+ | nasdevice[ ...]]
```
### **Description**

**Remarque –** La page de manuel clnasdevice publiée dans Oracle Solaris Cluster version 5/11 contient un nom incorrect pour le type de périphérique NAS sun\_uss. La page de manuel utilise Sun Storage 7000 Unified Storage Systems d'Oracle comme nom de périphérique NAS, mais le nom correct est Sun ZFS Storage Appliance d'Oracle. Le nom est correct dans cette version de la page de manuel.

La commande clnasdevice gère les informations de configuration Oracle Solaris Cluster pour les périphériques NAS et leurs répertoires ou projets.

La commande clnas est la forme abrégée de la commande clnasdevice. Les commandes clnas et clnasdevice sont identiques. Vous pouvez utiliser l'une ou l'autre forme de la commande.

La forme générale de cette commande est la suivante :

clnasdevice [*subcommand*] [*options*] [*operands*]

Vous pouvez omettre *subcommand* uniquement si *options*spécifie l'option -? ou l'option -V.

Chaque option de cette commande possède une forme longue et une forme abrégée. Les deux formes de chaque option sont fournies dans la description de l'option à la section "OPTIONS" de cette page de manuel.

Avant d'utiliser la commande clnasdevice pour configurer un périphérique NAS dans le cluster, votre périphérique NAS doit être conforme aux conditions suivantes :

- Le périphérique NAS doit être configuré et opérationnel.
- Le périphérique NAS doit être initialisé et en cours d'exécution.
- Les répertoires du périphérique NAS doivent être créés et mis à disposition des nœuds du cluster.
- Si le périphérique NAS est destiné à servir de périphérique de quorum, le numéro LUN de périphérique de quorum doit être créé. Pour plus d'informations sur la configuration d'un périphérique de quorum NAS, reportez-vous à la page de manuel clquorum.

Selon le fournisseur de périphériques NAS, vous aurez peut-être besoin d'effectuer des tâches supplémentaires avant de configurer le périphérique sur le cluster. Pour plus d'informations sur ces tâches, reportez-vous à la description de l'option -t dans la section "OPTIONS". Reportez-vous à la documentation de votre périphérique NAS pour consulter les procédures de configuration d'un périphérique NAS et d'exportation des répertoires.

Une fois le périphérique NAS entièrement opérationnel et prêt à fournir de l'espace de stockage au cluster, utilisez la commande clnasdevice pour gérer les informations de configuration du périphérique NAS dans le cluster. Sans cette opération, le cluster ne peut pas détecter le périphérique NAS et ses répertoires exportés. Par conséquent, le cluster ne peut pas préserver l'intégrité des informations dans ces répertoires.

Utilisez la commande clnasdevice pour les tâches d'administration suivantes :

- création de la configuration du périphérique NAS;
- mise à jour des propriétés spécifiques au type NAS ;
- suppression des répertoires de périphérique NAS de la configuration en cluster ;
- suppression du périphérique NAS de la configuration en cluster.

La commande clnasdevice peut être exécutée uniquement sur un nœud de cluster actif. Le résultat de l'exécution de la commande est toujours le même, quel que soit le nœud sur lequel vous l'exécutez.

Vous pouvez utiliser la commande clnasdevice avec toutes les sous-commandes (sauf export) dans un cluster de zones. Vous pouvez également utiliser l'option -Z avec toutes les sous-commandes (sauf export) pour spécifier le nom d'un cluster de zones sur lequel vous souhaitez restreindre une opération.

Vous pouvez accéder à toutes les informations du cluster de zones depuis un nœud de cluster global, mais un cluster de zones spécifique ne reconnaît pas l'existence d'autres clusters de zones. Si vous ne limitez pas l'opération à un cluster de zones spécifique, la sous-commande que vous utilisez fonctionne sur le cluster en cours uniquement.

### <span id="page-47-0"></span>**Sous-commandes**

Les sous-commandes suivantes sont prises en charge :

add

Ajoute un périphérique NAS à la configuration Oracle Solaris Cluster.

Utilisez l'option -t pour spécifier le nom du fournisseur du périphérique NAS. Pour plus de détails, reportez-vous à la description de l'option -t dans la section "OPTIONS".

Selon le type de votre périphérique NAS, vous devrez peut-être définir d'autres propriétés. Les propriétés requises sont également décrites dans la description de l'option -t à la section "OPTIONS".

Les utilisateurs qui ne sont pas des superutilisateurs doivent disposer des droits d'autorisation RBAC solaris.cluster.modify pour utiliser cette commande. Voir  $rbac(5)$  $rbac(5)$ .

Reportez-vous également à la description de la sous-commande remove.

add-dir

Ajoute les répertoires ou projets spécifiés d'un périphérique NAS déjà configuré à la configuration en cluster. Avant d'utiliser cette sous-commande, vous devez avoir créé ces répertoires ou projets sur le périphérique et les avoir mis à la disposition du cluster. Pour plus d'informations sur la création de répertoires ou de projets, reportez-vous à la documentation de votre périphérique NAS.

Vous pouvez ajouter les répertoires ou les projets du périphérique NAS selon l'une des méthodes suivantes :

- La commande clnasdevice add permet de configurer le périphérique NAS dans le cluster. Utilisez ensuite la commande clnasdevice add-dir pour configurer les répertoires ou projets de ce périphérique dans le cluster.
- Utilisez la forme clnasdevice add-dir -i *configurationfile* de la commande afin d'ajouter le périphérique et de configurer ses répertoires ou projets en une seule étape. Cette méthode d'ajout de répertoires ou projets nécessite de fournir le fichier de mots de passe à l'aide de l'option -f. Pour plus d'informations sur cette option, reportez-vous à la section Options. Reportez-vous à la page de manuel [clconfiguration](http://www.oracle.com/pls/topic/lookup?ctx=E18728&id=SCREFMANclconfiguration-5cl)(5CL) pour plus d'informations.

Chaque fois que vous créez un répertoire ou un projet sur le périphérique NAS et le mettez à la disposition des nœuds du cluster, vous devez utiliser la sous-commande add-dir afin d'ajouter les répertoires ou les projets à la configuration en cluster. Vous pouvez utiliser la sous-commande find-dir afin d'afficher la liste des répertoires disponibles ou les projets qui peuvent être ajoutés au cluster à l'aide de la sous-commande add-dir.

Les utilisateurs qui ne sont pas des superutilisateurs doivent disposer des droits d'autorisation RBAC solaris.cluster.modify pour utiliser cette commande. Voir  $rbac(5)$  $rbac(5)$ .

Reportez-vous également à la description de la sous-commande remove-dir.

export

Exporte les informations de configuration du périphérique NAS du cluster. Si vous spécifiez un fichier avec l'option -o, les informations de configuration sont enregistrées dans ce fichier. Si vous n'utilisez pas l'option -o, la sortie est écrite dans la sortie standard (stdout).

La sous-commande export ne modifie pas les informations de configuration en cluster.

Les utilisateurs qui ne sont pas des superutilisateurs doivent disposer des droits d'autorisation RBAC solaris.cluster.read pour utiliser cette commande. Voir [rbac](http://www.oracle.com/pls/topic/lookup?ctx=E26505&id=REFMAN5rbac-5)(5).

find-dir

Affiche les projets sun uss ou les répertoires netapp et sun qui sont configurés sur les périphériques NAS pouvant être utilisés par le cluster. Ces répertoires ou projets n'ont pas encore été ajoutés à la configuration en cluster à l'aide de la sous-commande add-dir. Les répertoires ou projets répertoriés dans la sortie peuvent être candidats pour l'option -d lorsque vous utilisez la sous-commande add-dir.

Pour afficher un type spécifique de périphérique NAS, spécifiez l'option -t.

Pour afficher les projets et systèmes de fichiers sun\_uss contenus dans ces projets, spécifiez l'option -v.

Afin d'afficher des répertoires de périphérique NAS netapp et sun spécifiques ou les projets de périphérique NAS sun\_uss, spécifiez l'option -d.

Afin d'afficher des projets de périphérique NAS sun\_uss spécifiques et les systèmes de fichiers dans ces projets, spécifiez les options -v et -d.

La sous-commande find-dir ne modifie pas les informations de la configuration en cluster.

Les utilisateurs qui ne sont pas des superutilisateurs doivent disposer des droits d'autorisation RBAC solaris.cluster.read pour utiliser cette commande. Voir [rbac](http://www.oracle.com/pls/topic/lookup?ctx=E26505&id=REFMAN5rbac-5)(5).

list

Affiche les périphériques NAS configurés dans le cluster.

Pour afficher les répertoires du périphérique qui sont configurés dans le cluster et le type de périphérique, utilisez l'option de mode détaillé -v.

Pour afficher les périphériques NAS d'un type spécifique, utilisez l'option -t.

Les utilisateurs qui ne sont pas des superutilisateurs doivent disposer des droits d'autorisation RBAC solaris.cluster.read pour utiliser cette commande. Voir [rbac](http://www.oracle.com/pls/topic/lookup?ctx=E26505&id=REFMAN5rbac-5)(5).

#### remove

Supprime le ou les périphériques NAS spécifiés de la configuration Oracle Solaris Cluster.

Si vous ne spécifiez pas l'option force, -F, vous devez avoir déjà supprimé les répertoires du périphérique NAS de la configuration à l'aide de la sous-commande remove-dir.

Si vous spécifiez l'option force, -F, la commande supprime le périphérique NAS et ses répertoires de la configuration en cluster. Voir l'option -F dans "OPTIONS".

Les utilisateurs qui ne sont pas des superutilisateurs doivent disposer des droits d'autorisation RBAC solaris.cluster.modify pour utiliser cette commande. Voir  $rbac(5)$  $rbac(5)$ .

Reportez-vous également à la description de la sous-commande add.

#### remove-dir

Supprime le répertoire ou projet NAS spécifié de la configuration Oracle Solaris Cluster.

La sous-commande remove-dir permet de supprimer les répertoires ou projets exportés spécifiés à l'aide de l'option -d. Lorsque vous utilisez l'option -d all, la sous-commande supprime tous les répertoires ou projets du périphérique NAS spécifié.

À chaque suppression d'un répertoire ou d'un projet du périphérique NAS, vous devez utiliser la sous-commande remove-dir afin de supprimer les répertoires ou projets de la configuration en cluster. Les répertoires ou projets NAS compris dans la configuration en cluster doivent correspondre aux répertoires ou projets existants qui sont exportés du périphérique NAS.

Les utilisateurs qui ne sont pas des superutilisateurs doivent disposer des droits d'autorisation RBAC solaris.cluster.modify pour utiliser cette commande. Voir  $rbac(5)$  $rbac(5)$ .

Reportez-vous également à la description de la sous-commande add-dir.

set

Définit les propriétés spécifiées d'un périphérique NAS spécifique.

**Remarque –** *Aucune* propriété n'est à spécifier pour les périphériques NAS de produits Sun StorageTek d'Oracle. Étant donné que ces périphériques ne disposent pas de propriétés, la sous-commande set et les options -f, - p et -u ne s'appliquent *pas*.

Les utilisateurs qui ne sont pas des superutilisateurs doivent disposer des droits d'autorisation RBAC solaris.cluster.modify pour utiliser cette commande. Voir  $rbac(5)$  $rbac(5)$ .

show

Si aucune option n'est spécifiée, affiche les informations suivantes :

■ liste de tous les périphériques NAS configurés dans Oracle Solaris Cluster ;

- <span id="page-50-0"></span>répertoires disponibles dans chaque périphérique NAS;
- toutes les propriétés associées à chaque périphérique NAS.

Pour afficher un type spécifique de périphérique NAS, spécifiez l'option -t. Pour afficher les informations sur un périphérique donné, transmettez le nom d'hôte du périphérique NAS comme opérande à la commande.

Pour afficher les systèmes de fichiers contenues dans les projets spécifiés, utilisez les options -d et -v avec la sous-commande show. Vous pouvez utiliser le mot-clé all afin d'afficher tous les projets d'un périphérique NAS, ou simplement des projets spécifiques.

Les utilisateurs qui ne sont pas des superutilisateurs doivent disposer des droits d'autorisation RBAC solaris.cluster.read pour utiliser cette commande. Voir [rbac](http://www.oracle.com/pls/topic/lookup?ctx=E26505&id=REFMAN5rbac-5)(5).

# **Options**

Les options suivantes sont prises en charge :

-?

```
--help
```
Affiche des informations d'aide. Lorsque cette option est utilisée, aucun traitement n'est effectué pour les autres options.

Vous pouvez spécifier cette option avec ou sans sous-commande.

Si vous spécifiez cette option sans sous-commande, la liste des sous-commandes correspondant à cette commande s'affiche.

Si vous spécifiez cette option avec une sous-commande, les options d'utilisation de la sous-commande s'affichent.

```
-d directory[,…]
```

```
--directory=directory- [,...]
```

```
--directory directory- [,...]
```

```
-d project[,…]
```

```
--directory=project- [,...]
```

```
--directory project- [,...]
```
Spécifie le ou les répertoires des périphériques NAS netapp et sun, ainsi que les projets des périphériques NAS sun\_uss. Dans le cas des périphériques NAS sun\_uss, vous devez créer le projet sur le périphérique NAS avant de créer un système de fichiers. Le nom de projet ne peut pas commencer par un caractère /. Les systèmes de fichiers doivent être créés au sein d'un projet. Un *projet* est un terme propre au périphérique NAS sun\_uss. Vous pouvez créer autant de systèmes de fichiers que vous le souhaitez dans un projet. Utilisez cette option uniquement avec les sous-commandes add-dir, remove-dir, export et show.

Cette option accepte un mot-clé spécial, all. Lorsque vous utilisez l'option -d all, vous spécifiez tous les répertoires des périphériques NAS spécifiés.

- La sous-commande remove-dir permet de supprimer tous les répertoires situés sur les périphériques spécifiés.
- La sous-commande export permet d'afficher dans la sortie définie les informations de configuration de tous les répertoires situés sur les périphériques spécifiés.
- La sous-commande add-dir, associée à l'option i *configfile*, permet d'ajouter tous les répertoires du périphérique NAS spécifié qui figurent dans le fichier de configuration.
- Lorsque les sous-commandes show et find-dir sont utilisées avec l'option -v pour le périphérique NAS sun\_uss, les systèmes de fichiers contenus dans les projets spécifiés dans l'option -d s'affichent. Vous pouvez utiliser le mot-clé all afin d'afficher tous les projets d'un périphérique NAS, ou simplement des projets spécifiques.

-F

```
--force
```
Force la suppression du périphérique NAS spécifié.

L'option force n'est disponible qu'avec la sous-commande remove. Lorsque vous utilisez l'option force avec la sous-commande remove, elle supprime le périphérique NAS et ses répertoires configurés de la configuration Oracle Solaris Cluster.

- -f *passwd-file*
- --passwdfile=*passwd-file*
- --passwdfile *passwd-file*

Spécifie le fichier de mot de passe qui contient le mot de passe à utiliser lors de la connexion au périphérique NAS.

**Remarque –** *Aucune* propriété n'est à spécifier pour les périphériques NAS de produits Sun StorageTek d'Oracle. Étant donné que ce périphérique ne dispose pas de propriétés, la sous-commande set et les options -f, - p et -u ne s'appliquent *pas*.

Pour des raisons de sécurité, le mot de passe ne peut pas être spécifié dans les options de ligne de commande. Pour préserver la sécurité du mot de passe, placez-le dans un fichier texte et spécifiez le fichier à l'aide de l'option -f. Si vous ne spécifiez pas de fichier d'entrée pour le mot de passe, la commande vous invite à saisir le mot de passe.

Définissez les droits d'accès au fichier d'entrée de sorte qu'il soit accessible en lecture par l'utilisateur root et interdisez l'accès par groupe, ou au monde entier.

Lorsque vous utilisez clnasdevice add avec l'option -i, si votre fichier *clconfigfile* ne contient pas le mot de passe, l'option -f *passwdfile* est requise.

Dans le fichier d'entrée, observez les restrictions suivantes :

- Spécifiez les mots de passe sur une seule ligne. N'entrez pas les mots de passe sur plusieurs lignes.
- Les espaces blancs et les tabulations placées en début de ligne sont ignorées.

■ Les commentaires commencent par un symbole # sans guillemet. Ils se poursuivent à la ligne suivante.

L'analyseur syntaxique ignore tous les commentaires.

- Si vous utilisez un fichier d'entrée contenant le mot de passe utilisateur du périphérique, le symbole # ne peut pas faire partie du mot de passe.
- -i *clconfigfile*
- --input={- | *clconfigfile* }
- --input {- | *clconfigfile* }

Spécifie les informations de configuration qui servent à créer ou à modifier le périphérique NAS. Ces informations doivent être conformes au format qui est défini dans la page de manuel [clconfiguration](http://www.oracle.com/pls/topic/lookup?ctx=E18728&id=SCREFMANclconfiguration-5cl)(5CL). Ces informations peuvent être contenues dans un fichier ou via l'entrée standard (stdin). Pour spécifier l'entrée standard, spécifiez - au lieu d'un nom de fichier.

Si vous spécifiez les mêmes propriétés sur la ligne de commande et dans le fichier*clconfigfile*, les propriétés que vous avez définies dans la ligne de commande sont prioritaires.

Lorsque vous utilisez clnasdevice add avec l'option -i, l'option -f *passwdfile* est requise.

```
-o {- |clconfigfile}
```

```
--output={- | clconfigfile- }
```

```
--output {- | clconfigfile- }
```
Enregistre les informations de configuration de périphérique NAS au format qui est défini dans la page de manuel [clconfiguration](http://www.oracle.com/pls/topic/lookup?ctx=E18728&id=SCREFMANclconfiguration-5cl)(5CL). Vous pouvez enregistrer ces informations dans un fichier ou vers la sortie standard (stdout). Pour spécifier la sortie standard, spécifiez - au lieu d'un nom de fichier.

```
-p name= value[,…]
```
- --property= *name*-=*value*-[,...]
- --property *name value*-[,...]

Spécifie les propriétés qui sont spécifiques à un type de périphérique NAS.

**Remarque –** *Aucune* propriété n'est à spécifier pour les périphériques NAS de produits Sun StorageTek d'Oracle. Étant donné que ce périphérique ne dispose pas de propriétés, la sous-commande set et les options -f, - p et -u ne s'appliquent *pas*.

Vous devez spécifier cette option lorsque vous utilisez la sous-commande add afin d'ajouter un nouveau périphérique NAS à une configuration en cluster. Vous devez également spécifier cette option lorsque vous modifiez les propriétés d'un périphérique NAS avec la sous-commande set. Reportez-vous à la description de l'option -t pour plus d'informations.

- -t *nas-device-type*
- --type=*nas-device-type*
- --type *nas-device-type*

Spécifie le type de périphérique NAS. Vous devez spécifier cette option lorsque vous ajoutez un périphérique NAS à la configuration Oracle Solaris Cluster. Le type de périphérique NAS est identifié par le nom du fournisseur. Par exemple, le type de périphérique NAS Sun StorageTek d'Oracle est sun.

Les différents types de périphériques NAS peuvent posséder des propriétés différentes, voire, dans certains cas, pas de propriétés du tout.

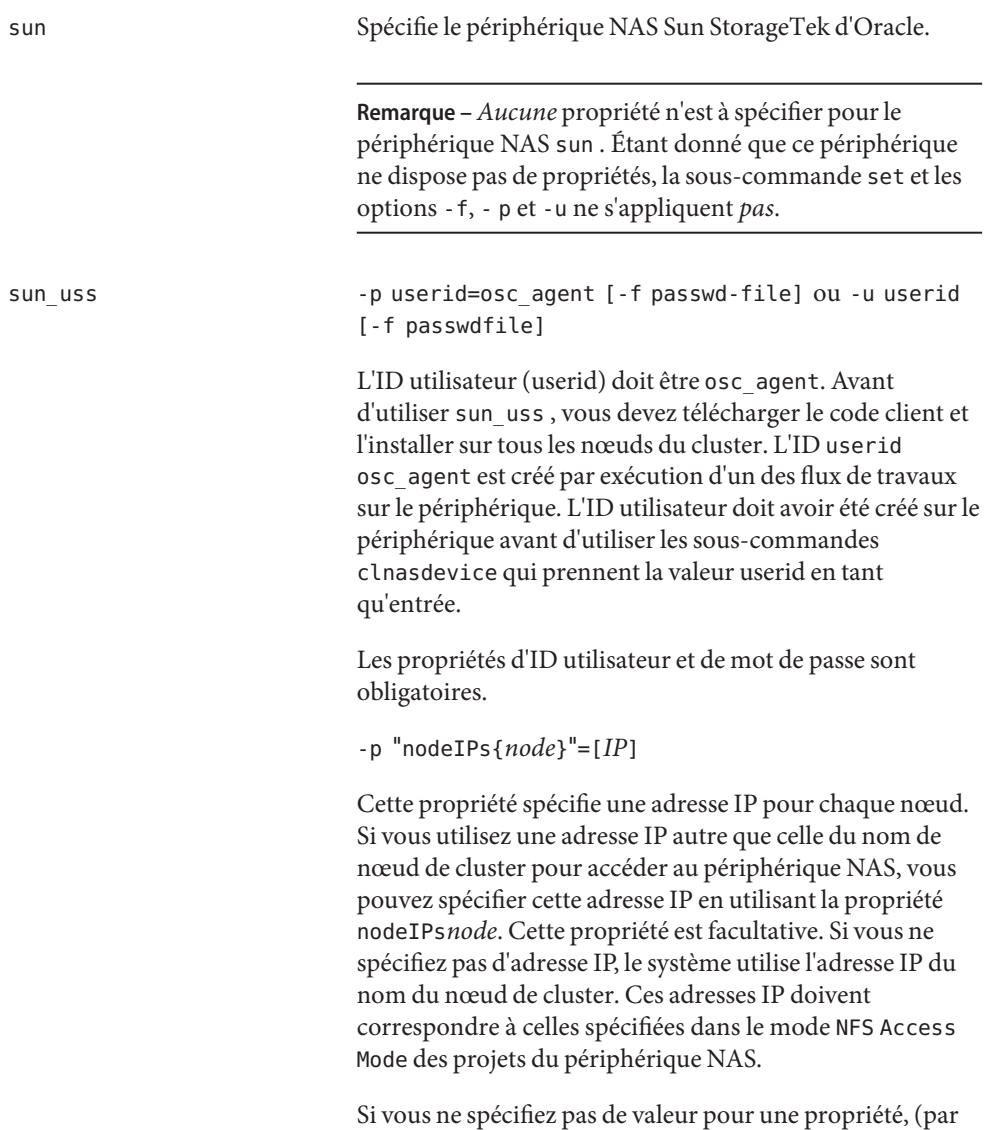

exemple, -p "nodeIPs{ *node*}"=), l'adresse IP du nœud

spécifié est supprimée de la configuration en cluster et le système utilise l'adresse IP du nom du nœud du cluster.

Avant d'ajouter un périphérique NAS sun\_uss et ses projets, vous devez effectuer les étapes de configuration nécessaires. Les tâches de configuration incluent le téléchargement et l'installation du code client sur les nœuds du cluster. Exécutez le flux de travaux Configure for Oracle Solaris Cluster NFS afin de créer l'ID utilisateur osc\_agent et son mot de passe sur le périphérique. Créez des projets, dont le mode de partage (Share Mode) correspond à aucun ou à lecture seule (le mode de lecture/écriture est pris en charge mais n'est pas recommandé). Le mode NFS Access Mode doit utiliser la notion Réseau et accorder un accès en lecture-écriture aux adresses IP des nœuds du cluster.

netapp Indique un périphérique NAS de Network Appliance, Inc. Le périphérique NAS de Network Appliance, Inc. possède la propriété suivante. Cette propriété est nécessaire si vous ajoutez un périphérique NAS à l'aide de la sous-commande add :

-p userid=*userid* [-f *passwdfile*]

ou

```
-u userid [-f passwdfile]
```
L'ID userid est l'ID utilisateur que le cluster utilise pour effectuer des tâches d'administration sur le périphérique NAS. Lorsque vous ajoutez un ID utilisateur à la configuration du périphérique, vous êtes invité à saisir le mot de passe associé. Vous pouvez également placer le mot de passe dans un fichier texte et l'utiliser en spécifiant l'option -f.

Avant d'ajouter un périphérique NAS et ses répertoires exportés dans la configuration en cluster, vous devez avoir déjà effectué les tâches suivantes :

- configuration du périphérique NAS;
- configuration des répertoires et mise à disposition pour les nœuds du cluster;
- détermination de l'ID utilisateur et du mot de passe à utiliser pour les tâches d'administration sur le périphérique.

Le périphérique NAS doit également être en cours d'exécution. Afin d'assurer la prise en charge des périphériques NAS netapp dans le cluster, l'administrateur doit également installer le module logiciel requis, fourni par Network Appliance, Inc. En outre, la licence iSCSI doit être valide pour le périphérique NAS Network Appliance, Inc. Pour obtenir des instructions sur l'obtention du module de prise en charge, reportez-vous au manuel *Oracle Solaris Cluster With Network-Attached Storage Devices Manual*.

-u *userid*

--userid=*userid*

-- userid *userid*

Spécifie l'ID utilisateur qui est utilisé pour la connexion au périphérique NAS.

**Remarque –** *Aucune* propriété n'est à spécifier pour les périphériques NAS Sun StorageTek d'Oracle. Étant donné que ce périphérique ne dispose pas de propriétés, la sous-commande set et les options -f, - p et -u ne s'appliquent *pas*.

Le cluster a besoin de connaître l'ID utilisateur pour se connecter et effectuer des tâches d'administration sur le périphérique.

Vous pouvez également spécifier l'ID utilisateur avec l'option -p. Voir -p pour plus de détails.

Vous ne pouvez utiliser cette option qu'avec les sous-commandes add et set.

-V

```
--version
```
Affiche la version de la commande.

Ne spécifiez pas cette option avec des sous-commandes, des opérandes ou encore d'autres options. Les sous-commandes, les opérandes ou les autres options ne sont pas pris en compte. La version de la commande s'affiche. Aucun autre traitement n'est effectué.

-v

```
--verbose
```
Affiche des informations détaillées sur la sortie standard (stdout).

```
-Z {zoneclustername | global | all}
```
--zoneclustername={ *zoneclustername* **| global |all**}

Spécifie le cluster sur lequel le type de périphérique NAS (*nas-device-type*) est enregistré et l'emplacement où vous souhaitez travailler.

Cette option est prise en charge par toutes les sous-commandes, à l'exception de la commande export.

Si vous spécifiez cette option, vous devez également spécifier l'un des arguments suivants :

<span id="page-56-0"></span>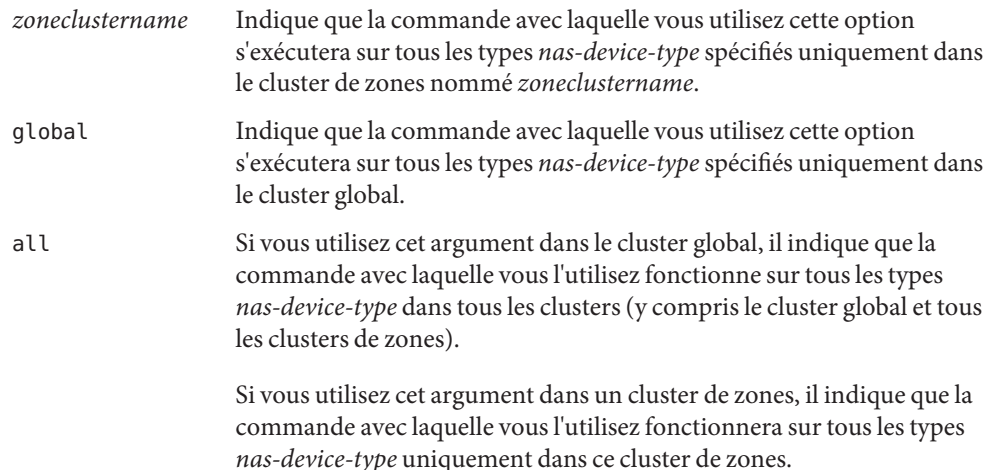

# **Opérandes**

Les opérandes suivants sont pris en charge :

*nasdevice*

Nom d'un périphérique NAS. Le nom du périphérique NAS est le nom d'hôte sous lequel le périphérique NAS communique sur le réseau. Le cluster a besoin du nom d'hôte NAS du périphérique NAS pour communiquer avec le périphérique NAS. Si la sous-commande accepte plusieurs périphériques NAS, vous pouvez utiliser le signe plus (+) pour indiquer tous les périphériques NAS. Pour les sous-commandes add et add-dir, l'opérande signe plus indique tous les périphériques NAS dans le fichier de configuration spécifié.

# **Exemples**

**EXEMPLE 1** Ajout de périphériques NAS Sun StorageTek ou Sun Storage 7000 Unified Storage Systems d'Oracle à un cluster ou cluster de zones

La commande clnasdevice suivante ajoute le système de stockage sunnas1 à la configuration nommée sun.

#### # **clnasdevice add -t sun sunnas1**

La commande clnasdevice suivante ajoute le système de stockage sunnas1 à la configuration en cluster de zones nommée ZC.

#### # **clnasdevice add -Z ZC -t sun sunnas1**

La commande clnasdevice suivante ajoute le périphérique uss7110-01 Sun ZFS Storage Appliance de type sun uss à la configuration.

**EXEMPLE 1** Ajout de périphériques NAS Sun StorageTek ou Sun Storage 7000 Unified Storage Systems d'Oracle à un cluster ou cluster de zones *(Suite)*

#### # **clnasdevice add -t sun\_uss -p userid=osc\_agent -f passwd-file uss7110-01**

**EXEMPLE 2** Ajout d'un périphérique NAS de Network Appliance, Inc. à un cluster ou cluster de zones

La commande clnasdevice suivante ajoute le système de stockage netapp1 Network Appliance, Inc. à la configuration sun.

```
# clnasdevice add -t netapp -p userid=root netapp1
Please enter password
```
La commande clnasdevice suivante ajoute le système de stockage netapp1 Network Appliance, Inc. à la configuration ZC du cluster de zones.

```
# clnasdevice add -Z ZC -t netapp -p userid=root netapp1
Please enter password
```
**EXEMPLE 3** Ajout de répertoires et projets de périphérique NAS à un cluster ou cluster de zones

La commande clnasdevice suivante ajoute deux répertoires exportés du périphérique NAS sunnas1 déjà configuré à la configuration en cluster.

```
# clnasdevice add-dir -d /export/dir1,/export/dir2 sunnas1
```
La commande clnasdevice ajoute deux répertoires exportés du périphérique NAS sunnas1 déjà configuré au cluster de zones nommé ZC.

```
# clnasdevice add-dir -Z ZC -d /export/dir1,/export/dir2 sunnas1
```
La commande clnasdevice suivante ajoute deux projets déjà configurés au périphérique NAS sun\_uss déjà configuré.

```
# clnasdevice add-dir -d pool-0/local/nassa-pl,pool-0/local/nassa-p2 uss7110-01
```
**EXEMPLE 4** Suppression de tous les répertoires de périphérique NAS de la configuration en cluster ou cluster de zones

La commande clnasdevice suivante supprime tous les répertoires qui appartiennent au périphérique NAS netapp1 de la configuration en cluster.

```
# clnasdevice remove-dir -d all netapp1
```
La commande clnasdevice suivante supprime tous les répertoires qui appartiennent au périphérique NAS netapp1 de la configuration en cluster de zones ZC.

```
# clnasdevice remove-dir -Z ZC -d all netapp1
```
**EXEMPLE 5** Suppression d'un périphérique NAS d'un cluster ou cluster de zones

La commande clnasdevice suivante supprime le périphérique NAS sunnas1 et l'ensemble de ses répertoires restants, le cas échéant, de la configuration en cluster sun.

#### # **clnasdevice remove -F sunnas1**

La commande clnasdevice suivante supprime le périphérique NAS sunnas1 et l'ensemble de ses répertoires restants, le cas échéant, de la configuration en cluster de zones ZC.

#### # **clnasdevice remove -Z ZC -F sunnas1**

L'exemple suivant montre comment mettre à jour la propriété nodeIPs.

```
# clnasdevice set -p "nodeIPs{cluster-1}"= 10.155.55.145 -p
 "nodeIPs{cluster-2}"=10.155.55.146 uss7110-01
```
L'exemple suivant supprime le paramètre actuel des adresses IP de la configuration en cluster, afin que le système utilise les adresses IP des noms de nœuds du cluster.

```
# clnasdevice set -p "nodeIPs{cluster-1}"= -p "nodeIPs{cluster-2}"= uss7110-01
```
**EXEMPLE 6** Affichage des projets de périphérique NAS qui n'ont pas été ajoutés au cluster

La commande clnasdevice suivante affiche le nom des projets du périphérique NAS qui n'ont pas encore été ajoutés au cluster.

```
# clnasdevice find-dir uss7110-01
Nas Device: uss7110-01<br>Type: sun uss
                       sun uss
Unconfigured Project: nassa-p2
Unconfigured Project: nnassa-p1
```
**EXEMPLE 7** Affichage des périphériques NAS configurés dans le cluster ou le cluster de zones

La commande clnasdevice suivante affiche les noms de tous les périphériques NAS configurés dans le cluster. Pour afficher la liste des périphériques et des répertoires associés, utilisez l'option verbose ou la sous-commande show.

#### # **clnasdevice list** sunnas1

La commande clnasdevice suivante affiche les noms de tous les périphériques NAS configurés dans le cluster de zones ZC. Pour afficher la liste des périphériques et des répertoires associés, utilisez l'option verbose ou la sous-commande show.

#### # **clnasdevice list -Z ZC** ZC:sunnas1

La commande clnasdevice suivante affiche les noms de tous les périphériques NAS configurés dans le cluster de zones ZC. Pour afficher la liste des périphériques et des répertoires associés, utilisez l'option verbose ou la sous-commande show.

<span id="page-59-0"></span>**EXEMPLE 7** Affichage des périphériques NAS configurés dans le cluster ou le cluster de zones *(Suite)*

```
# clnasdevice list -Z all
global:sunnas1
ZC:netapp1
```
**EXEMPLE 8** Affichage des périphériques NAS et de leurs répertoires ou projets associés

La commande clnasdevice suivante affiche les noms de tous les périphériques NAS configurés dans le cluster, ainsi que les répertoires associés qui font partie de la configuration en cluster.

```
# clnasdevice show -v
Nas Device: sunnas1.sfbay.sun.com<br>Type: sun
Type: sun<br>Userid: root
Userid:<br>Directory:
               /export/dir1
                /export/dir2
Nas Device: netapp2
Type: netapp
Userid: root<br>Directory: /export/dirl
Directory:
                /export/dir2
```
La commande clnasdevice suivante affiche les noms de tous les périphériques NAS configurés dans le cluster de zones nommé ZC, ainsi que les répertoires associés qui font partie de la configuration en cluster.

```
# clnasdevice show -Z ZC -v
Nas Device:
```
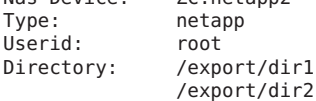

La commande clnasdevice suivante affiche les noms de tous les périphériques NAS configurés dans le cluster, ainsi que les systèmes de fichiers de projet.

```
# clnasdevice show -v -d all uss7110-01
Nas Device: uss7110-01
Type: sun_uss<br>Project: nassa-p1
Project: nassa-p1
  File System: /export/nassa-p1/nassa-p1-fs1
```

```
File System: /export/nassa-p1/nassa-p1-fs2
 File System: /export/nassa-p1/nassa-p1-fs3
Project: nassa-p2
 File System: /export/nassa-p2/nassa-p2-fs1
 File System: /export/nassa-p2/nassa-p2-fs2
```
### **Attributs**

Voir [attributes](http://www.oracle.com/pls/topic/lookup?ctx=E26505&id=REFMAN5attributes-5)(5) pour obtenir une description des attributs suivants :

<span id="page-60-0"></span>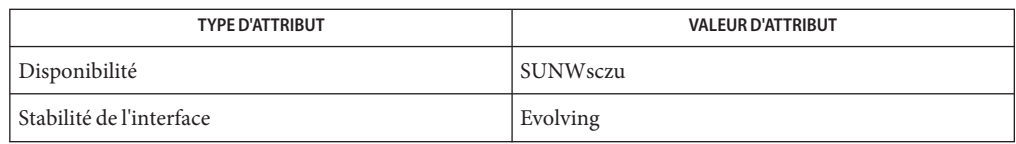

### **Voir aussi**

Intro[\(1CL\),](http://www.oracle.com/pls/topic/lookup?ctx=E18728&id=SCREFMANintro-1cl) [cluster](http://www.oracle.com/pls/topic/lookup?ctx=E18728&id=SCREFMANcluster-1cl)(1CL)

## **Notes**

Le superutilisateur peut exécuter toutes les formes de cette commande.

N'importe quel utilisateur peut exécuter cette commande avec les sous-commandes et options suivantes :

- Option -?
- Option -V

Pour exécuter cette commande avec d'autres sous-commandes, les utilisateurs qui ne sont pas superutilisateur doivent disposer des autorisations RBAC. Reportez-vous au tableau ci-dessous.

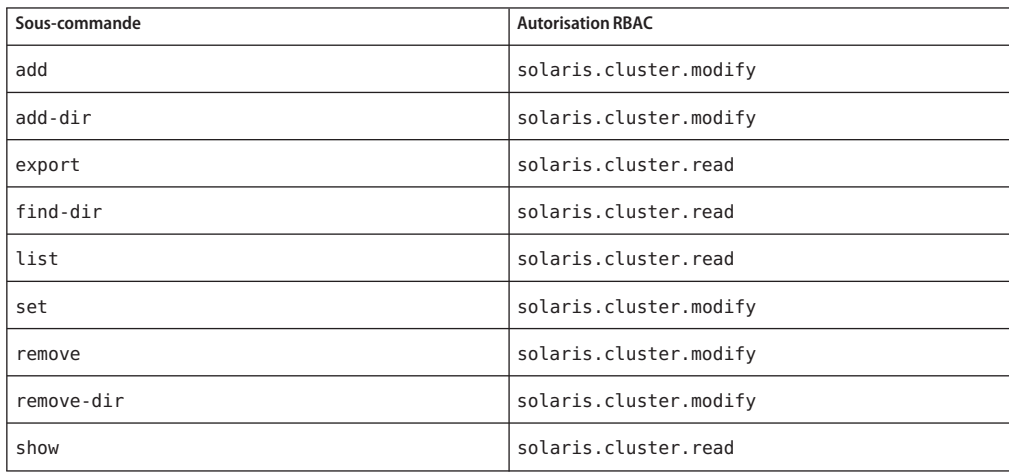

# <span id="page-61-0"></span>**Page de manuel SUNW.scalable\_acfs\_proxy(5)**

### **Nom**

SUNW.scalable\_acfs\_proxyscalable\_acfs\_proxy - Implémentation de types de ressource pour un système Oracle ACFS (Oracle Automatic Storage Management Cluster File System) géré par Oracle Solaris Cluster.

# **Description**

Le type de ressource SUNW.scalable\_acfs\_proxy représente le système de fichiers Oracle ACFS dans une configuration Oracle Solaris Cluster. Ce type de ressource est introduit dans les configurations Oracle 11*g* version 2.

**Remarque –** Faites appel aux types de ressource SUNW.scalable\_acfs\_proxy *uniquement*si vous utilisez Oracle Grid Infrastructure pour un cluster.

Le type SUNW. scalable\_acfs\_proxy est un type de ressource multipropriétaire. Une ressource unique de ce type peut s'exécuter simultanément sur plusieurs nœuds mais n'a pas recours à l'équilibrage de charge réseau.

Chaque ressource SUNW.scalable\_acfs\_proxy représente un système de fichiers Oracle ACFS. Chaque système de fichiers Oracle ACFS est identifié de manière unique par la valeur de la propriété d'extension acfs\_mountpoint sur le nœud d'exécution de l'instance. Montez uniquement le système de fichiers Oracle ACFS si le groupe de disques Oracle ASM est monté sur le même nœud de cluster que le système de fichiers. Pour garantir le respect de ces exigences, configurez la ressource proxy du système de fichiers Oracle ACFS comme suit :

- Créez une affinité positive forte entre le groupe de ressources proxy Oracle ACFS et le groupe de ressources proxy du groupe de disques Oracle ASM.
- Créez une dépendance de redémarrage hors ligne entre la ressource proxy du système de fichiers Oracle ACFS et la ressource proxy du groupe de disques Oracle ASM.

Vous pouvez créer un système de fichiers Oracle ACFS destiné à servir de système de fichiers pour l'emplacement d'origine d'une base de données Oracle ou pour une utilisation générale. Créez ces dépendances et affinités lorsque vous configurez les ressources proxy Oracle ACFS pour toutes les applications qui sont gérées par les services de données Oracle Solaris Cluster.

Configurez les ressources Oracle Solaris Cluster pour les applications qui utilisent un système de fichiers Oracle ACFS avec les relations suivantes :

une dépendance de redémarrage hors ligne sur la ressource proxy correspondante du système de fichiers Oracle ACFS ;

■ une affinité positive forte entre le groupe de ressources contenant et le groupe de ressources proxy Oracle ACFS.

Créez une ressource de déclenchement d'arrêt Oracle Clusterware pour chaque système de fichiers Oracle ACFS utilisé par des applications gérées par Oracle Solaris Cluster. Vous devez créer cette ressource avec des dépendances hard-start et pull-up start, en définissant une dépendance hard-stop sur la ressource ACFS Oracle Clusterware.

Pour enregistrer et créer des instances de ce type de ressource, utilisez la séquence suivante de commandes de maintenance Oracle Solaris Cluster :

- Enregistrez ce type de ressources avec la commande clresourcetype.
- Créez des instances de ce type de ressource avec la commande clresource.

Pour mettre un système de fichiers Oracle ACFS à disposition dans un cluster de zones, configurez son chemin de montage sous le chemin racine du cluster de zones. Utilisez la commande clzonecluster pour ajouter ce système de fichiers au cluster de zones.

Pour permettre aux applications gérées par Oracle Solaris Cluster d'utiliser un système de fichiers Oracle ACFS à partir d'un cluster de zones, exécutez les tâches suivantes :

- Créez une ressource SUNW.wait\_zc\_boot dans la zone globale et attribuez le nom du cluster de zones à la propriété ZCName.
- Créez une ressource SUNW.scalable acfs proxy dans le cluster de zones, avec une affinité positive forte sur le groupe de ressources SUNW.wait\_zc\_boot.
- Créez une ressource proxy Oracle Clusterware pour la ressource SUNW.wait\_zc\_boot.
- Ajoutez une dépendance hard-start à partir de la ressource Oracle ACFS sur la ressource proxy Oracle Clusterware pour la ressource SUNW.wait\_zc\_boot.

#### **Propriétés standard**

Pour obtenir une description de toutes les propriétés de ressource standard, reportez-vous à la page de manuel [r\\_properties](http://www.oracle.com/pls/topic/lookup?ctx=E18728&id=SCREFMANr-properties-5)(5).

Les propriétés de ressources standard sont ignorées comme suit pour ce type de ressource :

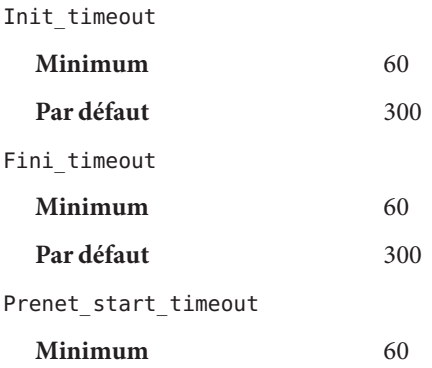

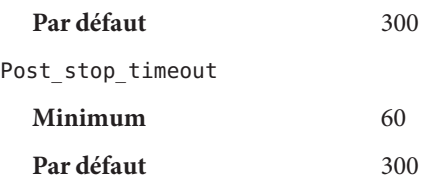

#### **Propriétés d'extension**

Les propriétés d'extension du type de ressource SUNW.scalable\_acfs\_proxy sont les suivantes :

acfs\_mountpoint

Cette propriété indique le point de montage d'un système de fichiers Oracle ACFS.

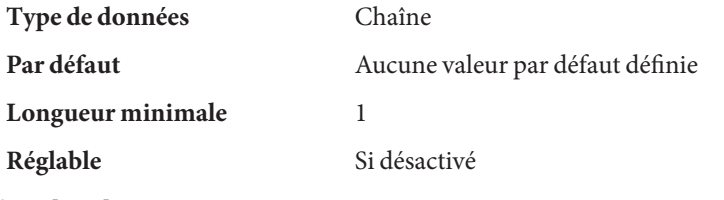

debug\_level

**Remarque –** Tous les messages SQL\*Plus générés par la ressource proxy Oracle ACFS sont écrits dans le fichier journal /var/opt/SUNWscor/oracle\_asm/message\_log.\${RESOURCE}.

Cette propriété indique le niveau auquel sont écrits les messages de débogage de l'écran du proxy Oracle ACFS. Lorsque le niveau de débogage est augmenté, davantage de messages de débogage sont écrits dans le journal système /var/adm/messages, comme suit :

- 0 Aucun message de débogage
- 1 Messages de début et de fin de fonction
- 2 Tous les messages de débogage et les messages de début/fin de fonction

Vous pouvez spécifier une valeur de propriété d'extension debug\_level différente pour chaque nœud pouvant administrer la ressource.

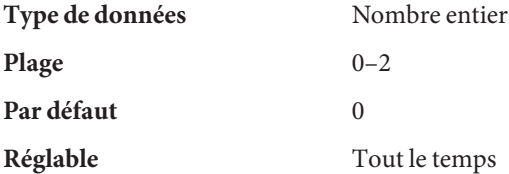

proxy\_probe\_interval

Cette propriété spécifie l'intervalle, en secondes, entre deux sondes de la ressource Oracle ACFS pour laquelle cette ressource sert de proxy.

<span id="page-64-0"></span>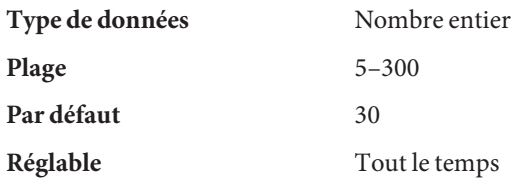

proxy\_probe\_timeout

Cette propriété spécifie la valeur du délai d'attente, en secondes, utilisée par la surveillance proxy lors de la vérification du statut de la ressource Oracle ACFS pour laquelle cette ressource sert de proxy.

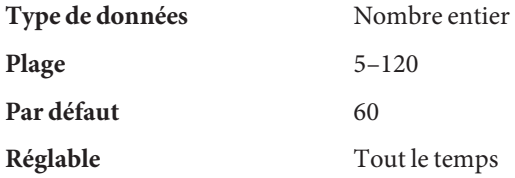

## **Exemples**

**EXEMPLE 9** Création d'une ressource scalable\_acfs\_proxy

Cet exemple présente les commandes permettant de réaliser les opérations suivantes en vue de créer une ressource scalable\_acfs\_proxy sur un cluster à deux nœuds :

- 1. Enregistrement du type de ressource SUNW. scalable acfs proxy
- 2. Création du groupe de ressources acfs-rg et définition de l'affinité du groupe de ressources
- 3. Ajout de la ressource acfs-rs au groupe de ressources acfs-rg avec des dépendances de redémarrage hors ligne et définition de la propriété d'extension acfs\_mountpoint pour un système de fichiers Oracle ACFS

Dans cet exemple, on suppose que :

- Le shell bash est utilisé.
- Un groupe de ressources nommé asm-dg-rg existe et contient une ressource de type SUNW.scalable\_asm\_diskgroup\_proxy nommée asm-dg-rs.
- Le point de montage du système de fichiers Oracle ACFS est / acfs\_mount.

```
phys-schost-1# clresourcetype register SUNW.scalable_acfs_proxy
phys-schost-1# clresourcegroup create -S \
-p rg_affinities=++asm-dg-rg \
acfs-rg
phys-schost-1# clresource create -g acfs-rg \
-t SUNW.scalable_acfs_proxy \
-p acfs_mountpoint=/acfs_mount \
```
<span id="page-65-0"></span>**EXEMPLE 9** Création d'une ressource scalable\_acfs\_proxy *(Suite)*

```
-p resource_dependencies_offline_restart=asm-dg-rs \
-d acfs-rs
phys-schost-1# clresourcegroup online -M acfs-rg
phys-schost-1# clresource enable acfs-rs
```
### **Attributs**

Voir [attributes](http://www.oracle.com/pls/topic/lookup?ctx=E26505&id=REFMAN5attributes-5)(5) pour obtenir une description des attributs suivants :

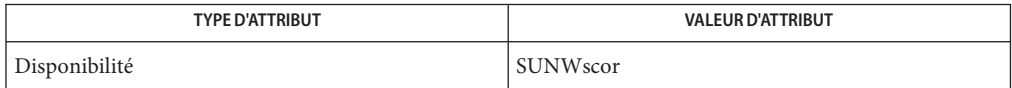

### **Voir aussi**

[clresource](http://www.oracle.com/pls/topic/lookup?ctx=E18728&id=SCREFMANclresource-1cl)(1CL), [clresourcegroup](http://www.oracle.com/pls/topic/lookup?ctx=E18728&id=SCREFMANclresourcegroup-1cl)(1CL), [clresourcetype](http://www.oracle.com/pls/topic/lookup?ctx=E18728&id=SCREFMANclresourcetype-1cl)(1CL)

*[Guide d'installation du logiciel Oracle Solaris Cluster](http://www.oracle.com/pls/topic/lookup?ctx=E24889&id=CLUSTINSTALL)*